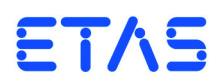

# **ES5340.2 Internal Combustion Engine Application** User's Guide

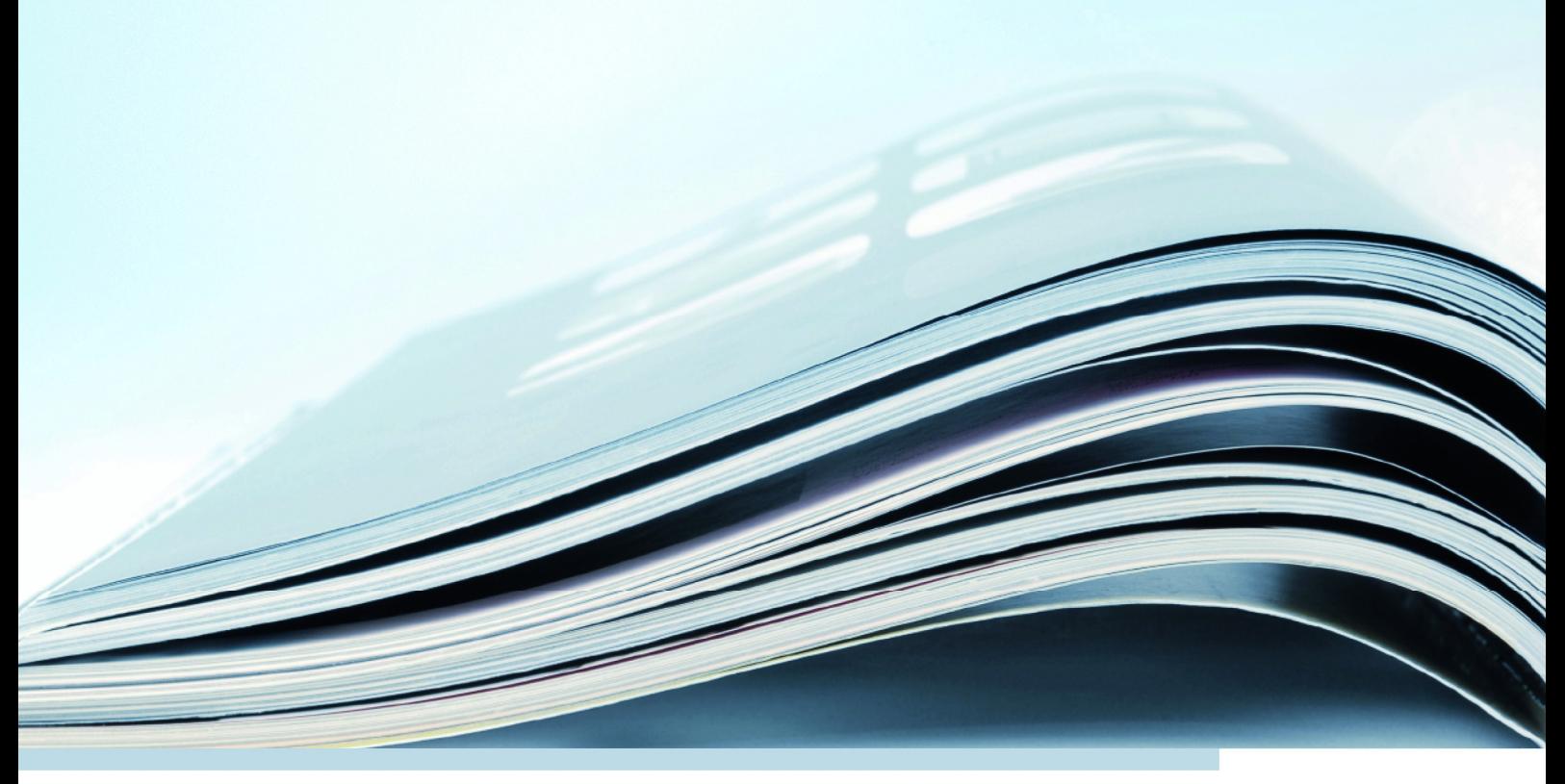

# **Copyright**

The data in this document may not be altered or amended without special notification from ETAS GmbH. ETAS GmbH undertakes no further obligation in relation to this document. The software described in it can only be used if the customer is in possession of a general license agreement or single license. Using and copying is only allowed in concurrence with the specifications stipulated in the contract.

Under no circumstances may any part of this document be copied, reproduced, transmitted, stored in a retrieval system or translated into another language without the express written permission of ETAS GmbH.

**© Copyright 2014-2019** ETAS GmbH, Stuttgart

The names and designations used in this document are trademarks or brands belonging to the respective owners.

V1.0.0 R08 EN - 06.2019

# **Contents**

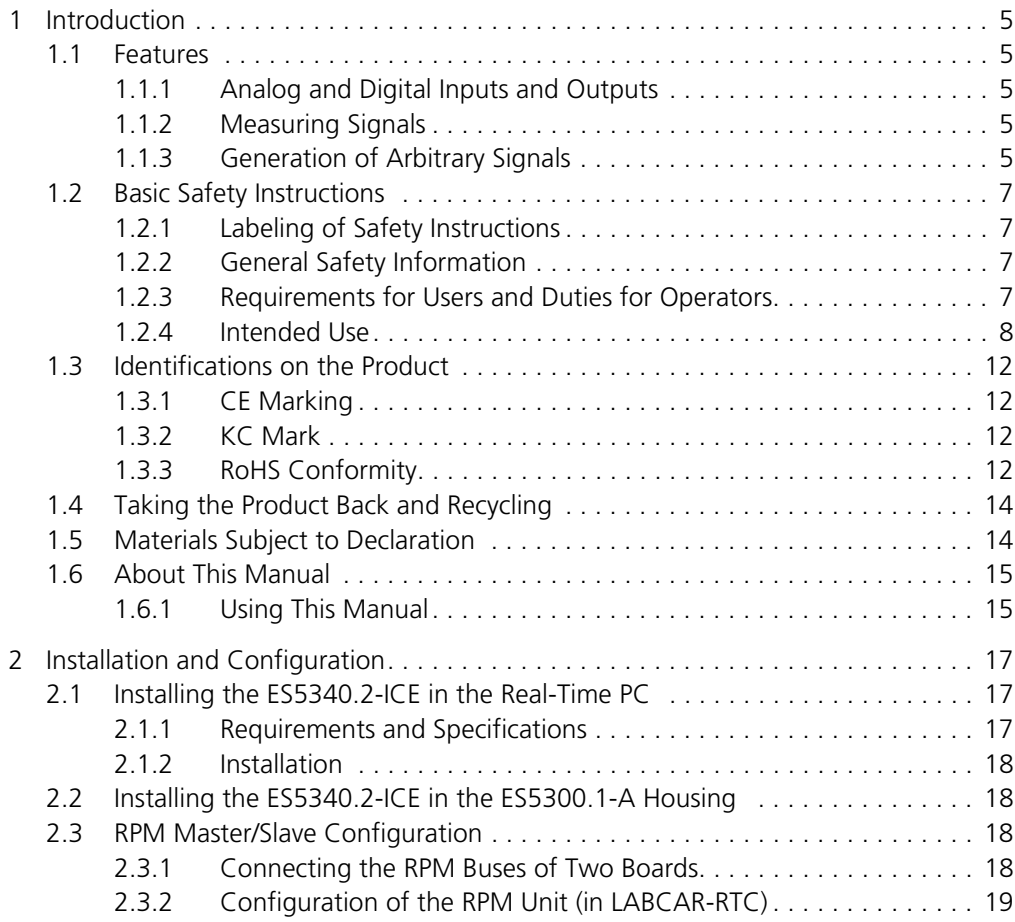

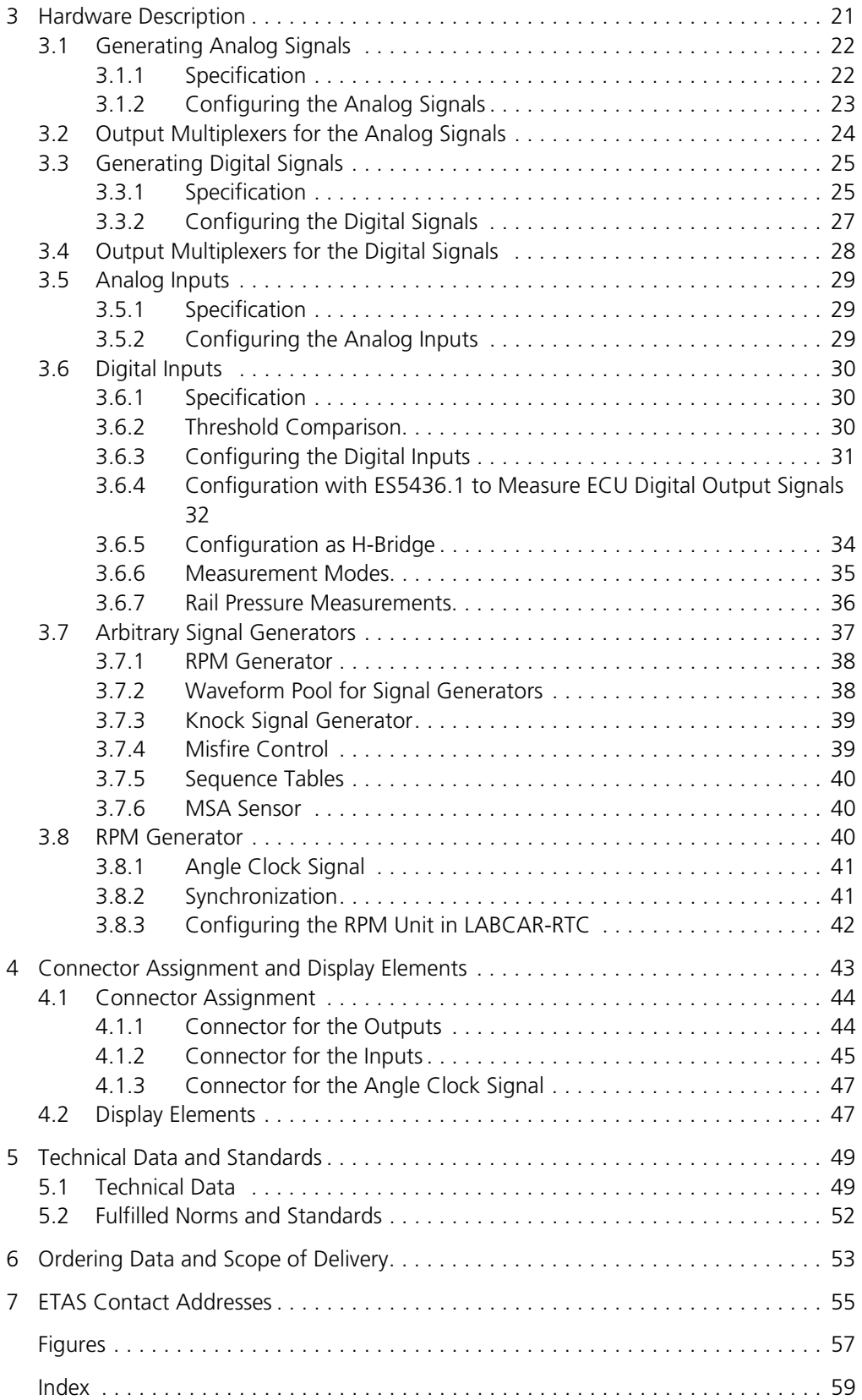

# <span id="page-4-0"></span>**1 Introduction**

This chapter contains information on the following topics:

- • ["Features" on page 5](#page-4-1)
- • ["Basic Safety Instructions" on page 7](#page-6-0)
- • ["Identifications on the Product" on page 12](#page-11-0)
- • ["CE Marking" on page 12](#page-11-1)
- • ["KC Mark" on page 12](#page-11-2)
- • ["RoHS Conformity" on page 12](#page-11-3)
- • ["Taking the Product Back and Recycling" on page 14](#page-13-0)
- • ["Materials Subject to Declaration" on page 14](#page-13-1)
- • ["About This Manual" on page 15](#page-14-0)

#### <span id="page-4-1"></span>1.1 Features

The ES5340.2 Internal Combustion Engine Application (short: ES5340.2-ICE) is used to sample, evaluate and generate angle-synchronous ECU signals in twoand four-stroke combustion engines and has the following features:

- <span id="page-4-2"></span>1.1.1 Analog and Digital Inputs and Outputs
	- Four analog inputs
	- Eight analog outputs
	- Eight digital or PWM outputs
- <span id="page-4-3"></span>1.1.2 Measuring Signals

There are 20 digital inputs available for measuring signals. The signals can be measured with a number of time-based (cycle time, frequency, duty cycle, high time etc.) and angle-based measurement modes.

#### <span id="page-4-4"></span>1.1.3 Generation of Arbitrary Signals

There are eight freely programmable arbitrary signal generators for generating arbitrary signals. These can be synchronized by the central angle clock generator or by one local clock generator (per signal generator) (0 - 1 MHz).

- There are 16 signal banks available for all signal generators. During runtime, it is possible to switch between them in real time.
- Eight D/A converters with 16 bit resolution and an output voltage range of -10 V to +10 V
- The accuracy of the output voltage is  $\pm$ 5 mV (with an internal reference).
- Every signal generator has an internal or external voltage reference
- Output modes:
	- analog, galvanically isolated
	- digital (open collector/pull-up, 10 mA), galvanically isolated
	- The output mode can be changed using the software.
- Every output channel has its own galvanic isolation
- Every output channel can be powered off using the software
- Simulation of knock sensors and misfiring possible
- Knock generator with four independent outputs
- Short-circuit-proof and protected against overvoltage up to ±60 V

The following figure shows the front panel of the ES5340.2 Internal Combustion Engine Application with the various connections.

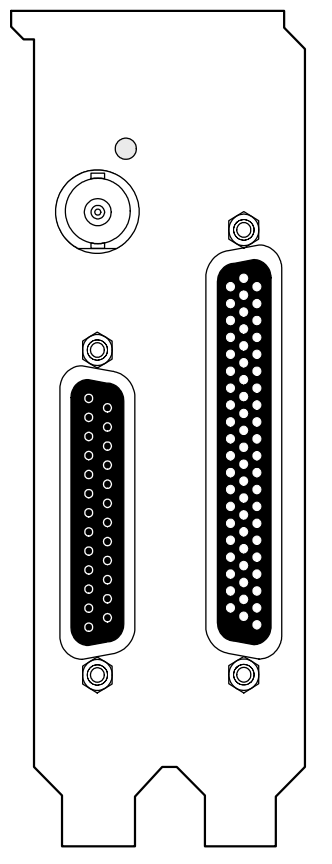

<span id="page-5-0"></span>Fig. 1-1 Front Panel of the ES5340.2 Internal Combustion Engine Application The function and assignment of the connectors are described in the chapter ["Connector Assignment and Display Elements" on page 43](#page-42-1).

#### <span id="page-6-0"></span>1.2 Basic Safety Instructions

<span id="page-6-8"></span>Please adhere to the safety instructions in this manual to avoid injury to yourself and others as well as damage to the device.

<span id="page-6-1"></span>1.2.1 Labeling of Safety Instructions

The safety instructions contained in this manual are shown with the standard danger symbol shown below:

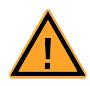

The following safety instructions are used. They provide extremely important information. Please read this information carefully.

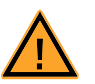

#### **CAUTION!**

*indicates a low-risk danger which could result in minor or less serious injury or damage if not avoided.*

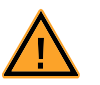

#### **WARNING!**

*indicates a possible medium-risk danger which could lead to serious or even fatal injuries if not avoided.*

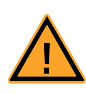

#### **DANGER!**

*indicates a high-risk, immediate danger which could lead to serious or even fatal injuries if not avoided.*

#### <span id="page-6-2"></span>1.2.2 General Safety Information

<span id="page-6-5"></span>Please read the product safety advice ("ETAS Safety Advice") as well as the following safety instructions to avoid injury to yourself and others as well as damage to the device.

#### <span id="page-6-4"></span>**Note**

*Please read the documentation accompanying the product (this User's Guide) carefully before using the product.*

<span id="page-6-7"></span><span id="page-6-6"></span>ETAS GmbH cannot be made liable for damage which is caused by incorrect use and handling and not adhering to the safety instructions.

<span id="page-6-3"></span>1.2.3 Requirements for Users and Duties for Operators

The product may be assembled, operated and maintained only if you have the necessary qualifications and experience for this product. Improper use or use by a user without sufficient qualifications can put life at risk or cause damage to health or property.

The system integrator is responsible for the safety of systems that use the product.

#### <span id="page-7-2"></span>*General Safety at Work*

Follow the existing regulations for work safety and accident prevention. All applicable regulations and statutes regarding operation must be strictly followed when using this product.

<span id="page-7-0"></span>1.2.4 Intended Use

#### <span id="page-7-3"></span><span id="page-7-1"></span>*Field of Application of the Product*

The product is a PCI-Express plug-in board for the RTPC main board in the ES5300.1-A Housing or for an RTPC by ETAS (TP\_RTPC\_2/3U.x). The product must be used solely in the ES5300.1-A Housing or RTPC intended for this purpose.

The intended use of the product is as follows:

- Use as a component in industrial lab facilities or at industrial workplaces
- Use as a hardware interface for ECUs in a hardware-in-the-loop test system
- Use in conjunction with ETAS software that supports the ES5300.1-A Housing and the ES5300.1-B Housing
- Use as an interface in conjunction with software programs that operate the standardized, documented and open APIs from ETAS software products

The product is **not** intended for the following:

- Use within a vehicle on the road
- Use as part of a life support system
- Use as part of a medical application
- Applications in which misuse may result in injury or damage
- Use in environments in which conditions prevail that fall outside the specified ranges (see ["Ambient Conditions" on page 51](#page-50-0))
- Use with signal conditioning that falls outside the specified ranges (see voltages, currents and power consumption in the section ["Technical Data](#page-48-2)  [and Standards" on page 49\)](#page-48-2)

#### <span id="page-7-5"></span>*Requirements for the Technical State of the Product*

The product is designed in accordance with state-of-the-art technology and recognized safety rules. The product must only be operated in a technically flawless state, in accordance with its intended purpose and in a safety-conscious and hazard-aware manner under consideration of the documentation regarding the product. If the product is not used in accordance with its intended purpose, its product safety may be impaired.

<span id="page-7-4"></span>*Requirements for Operation*

- Use the product only according to the specifications in the corresponding user manual. If the product is used in any other way, product safety is no longer ensured.
- Do not use the product in a wet or damp environment.
- Do not use the product in potentially explosive atmospheres.

#### <span id="page-8-2"></span>*Electrical Safety and Power Supply*

Observe the regulations applicable at the operating location concerning electrical safety as well as the laws and regulations concerning work safety!

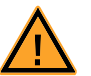

#### **WARNING!**

*Fire hazard! Only use fuses that comply with the specification in the User's Guide for the product. Never bridge defective fuses! Failure to observe the fuse specification can lead to excess currents, short circuits and fires.*

#### *Power Supply*

The product is powered by the ES5300.1-A Housing or the ES5300.1-B Housing via the PCIe slot on the main board of the RTPC.

<span id="page-8-3"></span>*Insulation Requirements for Lab Power Supplies to Circuits Connected to the HIL System:*

- The power supply to live circuitry must be safely isolated from the supply voltage. For example, use a car battery or a suitable lab power supply.
- Only use lab power supplies with dual protection for the supply network (with double/reinforced insulation (DI/RI)). This requirement is met by lab power supplies that comply with IEC/EN 60950 or IEC/EN 61010.
- The lab power supply must be approved for use at a height of 2000 m and in ambient temperatures of up to 40 °C.

#### <span id="page-8-1"></span>*De-Energizing a Plug-In Board*

Switch off the ES5300.1-A Housing or the ES5300.1-B Housing and external power supplies, and unplug the power cable and other plug connectors attached to the plug-in board. Wait at least three minutes before removing the plug-in board.

<span id="page-8-0"></span>*Approved Cables*

The signal lines must not exceed a maximum length of 3 m.

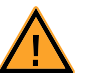

## **WARNING!**

*Fire hazard!*

*Use only approved cables for creating cable assemblies (e.g. for connecting the ECU and external loads). The cables used must, in particular, be suitable for the currents, voltages and temperatures which occur and must be flameretardant in accordance with one of the following standards IEC 60332-1-2, IEC 60332-2-2, UL 2556/ UL1581VW-1!*

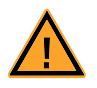

#### <span id="page-9-1"></span>**WARNING!**

*This is class A equipment. This equipment can cause radio interference in residential areas. Should that be the case, the operator may be requested to institute reasonable measures.*

*Requirements for Ventilation*

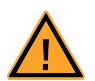

#### <span id="page-9-3"></span>**CAUTION!**

*The air circulation inside the ES5300.1-A Housing and the ES5300.1- B Housing can only be maintained if all free slots are covered with front plates. Otherwise, it may lead to overtemperatures and trip the overtemperature protection of the ES5300.1-A or the ES5300.1-B. For this reason, install front plates in all free slots!*

<span id="page-9-2"></span>*Transport and Installation*

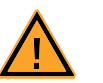

# **CAUTION!**

*Some components of the product can be damaged or destroyed by electrostatic discharges. Leave the plug-in board in its transport packaging until it is installed.*

*Only remove, configure and install the product at a workplace that is protected against electrostatic discharges.*

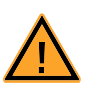

#### **CAUTION!**

*In order to prevent damage to the plug-in boards and the LABCAR Housing, and thereby also avoid damage to property or health, observe the installation instructions and information contained in the relevant User's Guides.*

#### <span id="page-9-0"></span>*Connecting/Disconnecting Devices*

To avoid injuries and hardware damages, please observe the following precautionary measures:

- Do not apply any voltages to the connections of the product that do not correspond to the specifications of the respective connection.
- Do not connect or disconnect any devices while the ES5300.1-A Housing, the ES5300.1-B Housing or connected devices are switched on. First, switch off the ES5300.1-A Housing and the ES5300.1-B Housing by shutting down the real-time PC and by pressing the On/Off switch at the rear, then unplug the power cable.
- When plugging in connectors, ensure that they are inserted straight and no pins are bent.

<span id="page-10-1"></span>*Maintenance*

The product does not require maintenance.

<span id="page-10-2"></span>*Repairs*

<span id="page-10-0"></span>If an ETAS hardware product needs to be repaired, return the product to ETAS. *Cleaning*

The product is not expected to require cleaning.

# <span id="page-11-0"></span>1.3 Identifications on the Product

<span id="page-11-5"></span>The following symbols are used for identifying the product:

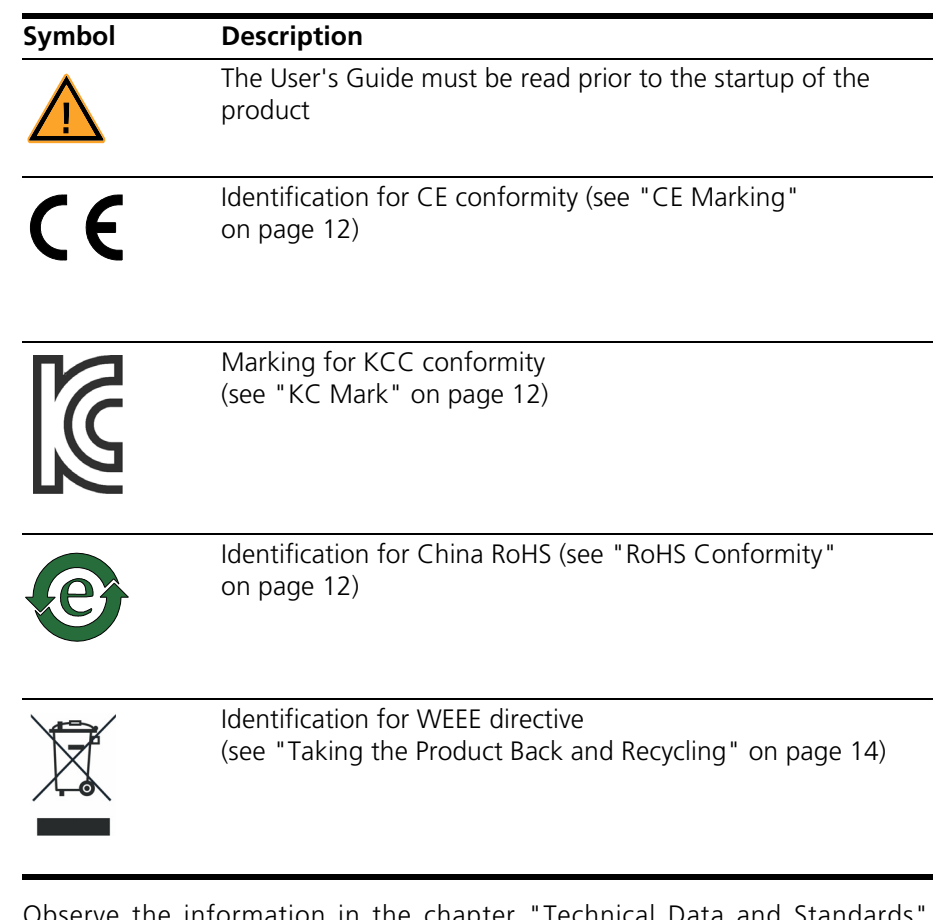

information in the chapter "Technical Data and Standards [on page 49.](#page-48-2)

<span id="page-11-1"></span>1.3.1 CE Marking

<span id="page-11-4"></span>ETAS confirms that the product meets the product-specific applicable European Directives with the CE marking affixed to the product or its packaging. The CE Declaration of Conformity for the product is available upon request.

<span id="page-11-2"></span>1.3.2 KC Mark

With the KC mark attached to the product and its packaging, ETAS confirms that the product has been registered in accordance with the product-specific KCC guidelines of the Republic of Korea.

<span id="page-11-3"></span>1.3.3 RoHS Conformity

#### *European Union*

<span id="page-11-6"></span>The EU Directive RoHS 2011/65/EU limits the use of certain dangerous materials for electrical and electronic devices (RoHS conformity).

ETAS confirms that the product corresponds to this directive which is applicable in the European Union.

#### *China*

<span id="page-12-0"></span>ETAS confirms that the product meets the product-specific applicable guidelines of the China RoHS (Management Methods for Controlling Pollution Caused by Electronic Information Products Regulation) applicable in China with the China RoHS marking affixed to the product or its packaging.

# <span id="page-13-0"></span>1.4 Taking the Product Back and Recycling

<span id="page-13-6"></span><span id="page-13-5"></span><span id="page-13-3"></span>The European Union has passed a directive called Waste Electrical and Electronic Equipment, or WEEE for short, to ensure that systems are set up throughout the EU for the collection, treatment and recycling of electronic waste.

This ensures that the devices are recycled in a resource-saving way representing no danger to health or the environment.

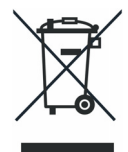

#### <span id="page-13-2"></span>**Fig. 1-2** WEEE Symbol

The WEEE symbol on the product or its packaging shows that the product must not be disposed of as residual garbage.

<span id="page-13-7"></span>The user is obliged to collect the old devices separately and return them to the WEEE take-back system for recycling.

The WEEE Directive concerns all ETAS devices but not external cables or batteries.

For more information on the ETAS GmbH Recycling Program, contact the ETAS sales and service locations (see ["ETAS Contact Addresses" on page 55](#page-54-1)).

# <span id="page-13-1"></span>1.5 Materials Subject to Declaration

<span id="page-13-4"></span>Some products from ETAS GmbH (e.g. modules, boards, cables) use components with materials that are subject to declaration in accordance with the REACH regulation (EC) no.1907/2006. Detailed information is located in the ETAS download center in the customer information "REACH Declaration" <www.etas.com/ Reach>. This information is continuously being updated.

# <span id="page-14-0"></span>1.6 About This Manual

This manual consists of the following chapters:

- • ["Introduction" on page 5](#page-4-0) This chapter
- • ["Installation and Configuration" on page 17](#page-16-3)

[This chapter contains information on how to install and configure the](#page-16-4)  [ES5340.2 Internal Combustion Engine Application.](#page-16-4)

• ["Hardware Description" on page 21](#page-20-1)

[This chapter provides a description of the inputs and outputs of the](#page-20-2)  [ES5340.2 Internal Combustion Engine Application along with the signals](#page-20-2)  [that it can measure and those that can be generated for it.](#page-20-2)

• ["Connector Assignment and Display Elements" on page 43](#page-42-1)

[This chapter contains the description of the connectors and display ele](#page-42-2)[ments of the ES5340.2 Internal Combustion Engine Application.](#page-42-2)

• ["Technical Data and Standards" on page 49](#page-48-2)

[This chapter contains the technical data on the ES5340.2 Internal Com](#page-48-3)[bustion Engine Application.](#page-48-3)

• ["Ordering Data and Scope of Delivery" on page 53](#page-52-1)

#### <span id="page-14-1"></span>1.6.1 Using This Manual

#### *Representation of Information*

All activities to be carried out by the user are shown in what we call a "Use-Case" format, i.e. the target to be achieved is defined briefly in the title and the individual steps necessary to achieve this target are then listed. The information is displayed as follows:

#### **Target definition**

Any introductory information...

- 1. Step 1
	- Possibly an explanation of step 1...
- 2. Step 2

Possibly an explanation of step 2...

Any concluding remarks...

#### **Concrete example:**

#### **To create a new file**

If you want to create a new file, no other file may be open.

1. Select **File** → **New**.

The "Create file" dialog box appears.

- 2. Enter a name for the file in the "File name" field. The file name must not exceed 8 characters.
- 3. Click **OK**.

The new file is created and saved under the name specified. You can now work with the file.

#### *Typographic Conventions*

The following typographic conventions are used:

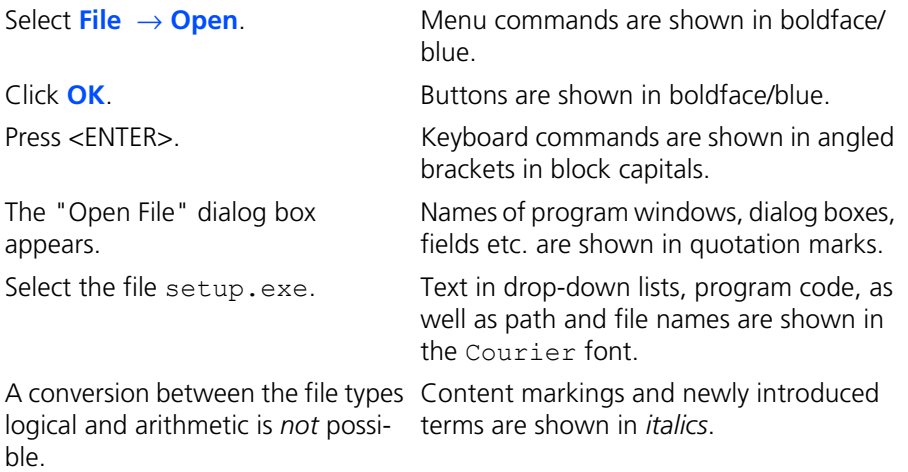

Important notes for the user are shown as follows:

**Note**

*Important note for the user.*

# <span id="page-16-0"></span>**2 Installation and Configuration**

<span id="page-16-4"></span><span id="page-16-3"></span>This chapter contains information on how to install and configure the ES5340.2 Internal Combustion Engine Application.

<span id="page-16-1"></span>2.1 Installing the ES5340.2-ICE in the Real-Time PC

<span id="page-16-5"></span>If you are setting up your real-time PC yourself or installing the PCI Express board in an existing real-time PC at a later date, make sure you carefully follow the tips and instructions contained in this chapter.

<span id="page-16-2"></span>2.1.1 Requirements and Specifications

*Released PCs and Known Installations*

<span id="page-16-6"></span>A list of PCs tested and released by ETAS as well as known installations (ETAS RTPC Vx.y.z HW Compatibility List.pdf) can be found in the web interface of LABCAR-RTPC at **Main Page** → **Documentation**.

#### **Note**

*Because the booting time of the ES5340.2-ICE is more than 800 μs, PCs not released by ETAS may not detect the board!*

When using the ES5340.2-ICE, the hardware of the real-time PC should fulfill the following requirements - in addition to the hardware specifications described in the "LABCAR-RTPC User's Guide":

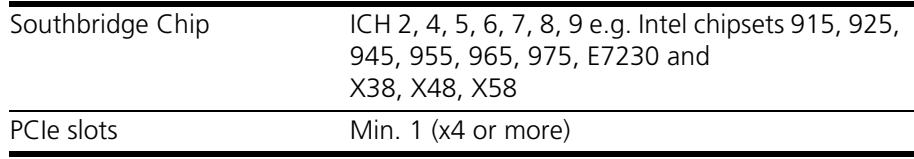

**Tab. 2-1** Additional Requirements for the Real-Time PC

#### **Note**

*To guarantee the necessary performance when using several PCI Express boards, the power supply should have a minimum performance of 400 W!*

#### <span id="page-17-0"></span>2.1.2 Installation

<span id="page-17-4"></span>Please observe the following when installing an ES5340.2 Internal Combustion Engine Application:

- Before installation, power off your real-time PC and disconnect it from the mains.
- Please take the following precautionary measures to avoid hardware being damaged by static discharge:

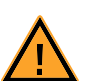

#### **CAUTION!**

*Some components of the ES5340.2-ICE may be damaged or even destroyed by static discharge. Leave the board in its transport package until you want to install it. The ES5340.2-ICE should only be taken from its package, configured* 

*and installed at a working place that is protected against static discharge.*

• Follow the instructions of the PC manufacturer on how to install expansion boards.

#### <span id="page-17-1"></span>2.2 Installing the ES5340.2-ICE in the ES5300.1-A Housing

To install an ES5340.2-ICE in the ES5300.1-A Housing it must first be mounted on a PCI Express carrier board (ES5370.1 Carrier Board PCI Express x16 socket, GEN1/2 x1 Link) intended for this purpose which is then inserted into the ES5300.1-A.

For a detailed description, refer to the User's Guide on the ES5300.1-A Housing.

#### <span id="page-17-2"></span>2.3 RPM Master/Slave Configuration

The RPM unit on the ES5340.2-ICE can be operated as a master or slave.

#### **Note**

*The following only applies to boards in PCI Express slots!*

#### <span id="page-17-3"></span>2.3.1 Connecting the RPM Buses of Two Boards

There are two connectors on each board for connecting the RPM signal. These are connected with an appropriate cable.

#### *Installation*

- When installing a further board or connecting two existing boards for a master/slave configuration, first power off your real-time PC.
- Observe the points described in ["Installation" on page 18.](#page-17-0)
- Connect the neighboring connectors of two boards (connectors A in [Fig. 2-1](#page-18-1)) with one of the ribbon cables provided.

• Terminate the opposing connections (connectors B in [Fig. 2-1\)](#page-18-1) with the terminating connectors provided.

An individual board must be terminated with one terminating connector.

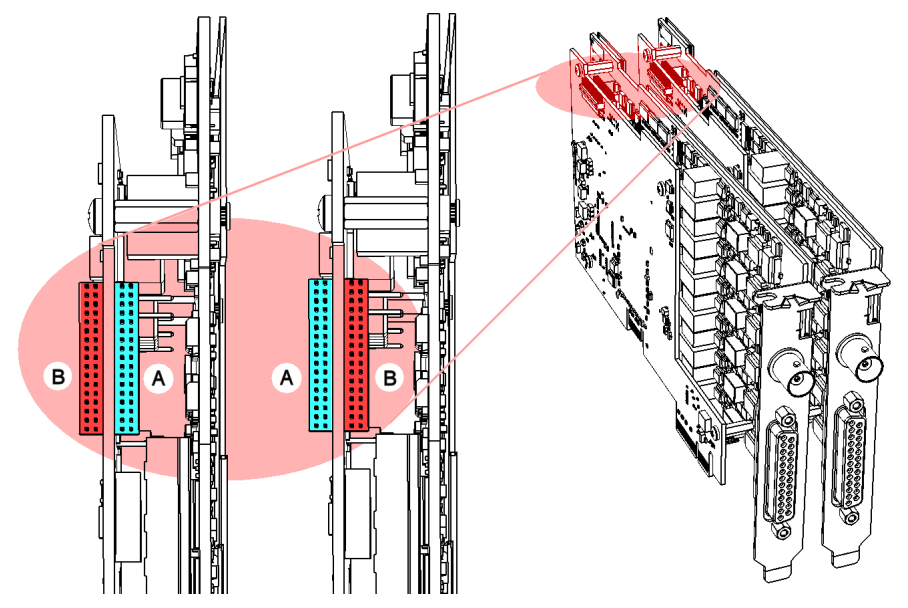

<span id="page-18-1"></span>**Fig. 2-1** Connecting the RPM Buses of Two Boards

#### **Note**

*Before carefully pushing the connectors into the sockets, make sure that the pins are lined up correctly with the socket!*

#### <span id="page-18-0"></span>2.3.2 Configuration of the RPM Unit (in LABCAR-RTC)

The allocation of whether an RPM unit is to act as a master or slave is defined in the "ES5340-RPM" item. In the "Globals" tab, you can set the "RPM Operating Mode" option accordingly.<br>  $\Gamma \cong \Pi \boxplus \boxplus \boxplus \boxplus \boxplus \boxplus \boxplus \boxplus \boxplus \boxplus$ 

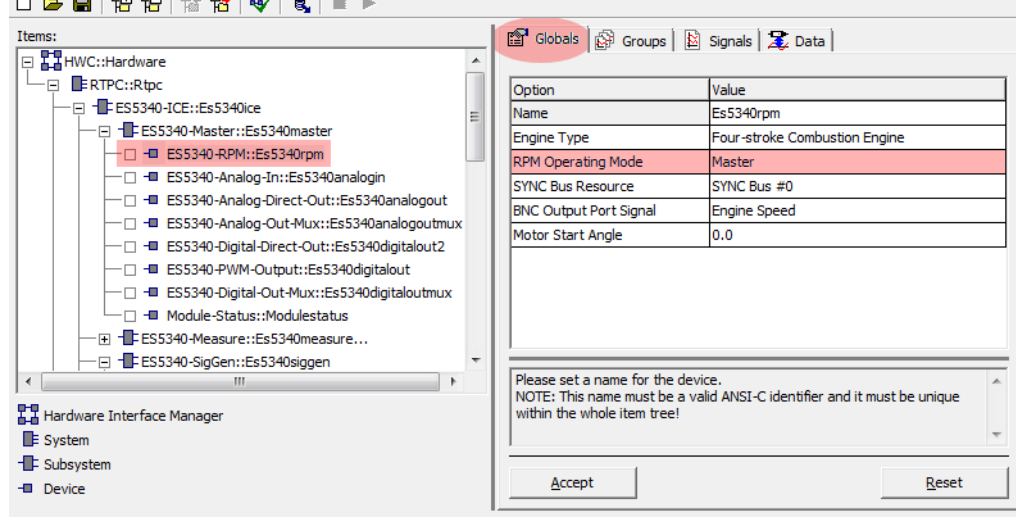

# <span id="page-20-0"></span>**3 Hardware Description**

<span id="page-20-2"></span><span id="page-20-1"></span>This chapter provides a description of the inputs and outputs of the ES5340.2 Internal Combustion Engine Application along with the signals that it can measure and those that can be generated for it.

Specifically, it includes information about the following topics:

• **["Generating Analog Signals" on page 22](#page-21-0)**

[The ES5340.2 Internal Combustion Engine Application has eight analog](#page-21-2)  [outputs. These outputs are used for different analog signals via an output](#page-21-2)  [multiplexer.](#page-21-2)

- – ["Specification" on page 22](#page-21-1)
- – ["Configuring the Analog Signals" on page 23](#page-22-0)
- **["Output Multiplexers for the Analog Signals" on page 24](#page-23-0)**

[Each analog output has a multiplexer that can be used to define the signal](#page-23-1)  [for this output.](#page-23-1)

• **["Generating Digital Signals" on page 25](#page-24-0)**

[The ES5340.2 Internal Combustion Engine Application has eight digital](#page-24-2)  [outputs. These outputs are used for different digital signals via an output](#page-24-2)  [multiplexer.](#page-24-2)

- – ["Specification" on page 25](#page-24-1)
- – ["Configuring the Digital Signals" on page 27](#page-26-0)
- **• ["Output Multiplexers for the Digital Signals" on page 28](#page-27-0)**

[Each digital output has a multiplexer that can be used to define the signal](#page-27-1)  [for this output.](#page-27-1)

• **["Analog Inputs" on page 29](#page-28-0)**

[The ES5340.2 Internal Combustion Engine Application has four inputs for](#page-28-3)  [measuring analog signals.](#page-28-3)

- – ["Specification" on page 29](#page-28-1)
- – ["Configuring the Analog Inputs" on page 29](#page-28-2)
- **["Digital Inputs" on page 30](#page-29-0)**

[The ES5340.2 Internal Combustion Engine Application has 20 inputs for](#page-29-3)  [measuring digital signals.](#page-29-3)

- – ["Specification" on page 30](#page-29-1)
- – ["Threshold Comparison" on page 30](#page-29-2)
- – ["Configuring the Digital Inputs" on page 31](#page-30-0)
- – ["Measurement Modes" on page 35](#page-34-0)
- – ["Rail Pressure Measurements" on page 36](#page-35-0)
- **• ["Arbitrary Signal Generators" on page 37](#page-36-0)**
	- – ["RPM Generator" on page 38](#page-37-0)
	- – ["Waveform Pool for Signal Generators" on page 38](#page-37-1)
	- – ["Knock Signal Generator" on page 39](#page-38-0)
	- – ["Misfire Control" on page 39](#page-38-1)
- – ["Sequence Tables" on page 40](#page-39-0)
- – ["MSA Sensor" on page 40](#page-39-1)
- **["RPM Generator" on page 40](#page-39-2)**

[The ES5340.2 Internal Combustion Engine Application has a central RPM](#page-39-3)  [generator that outputs a speed-specific clock signal.](#page-39-3)

- – ["Angle Clock Signal" on page 41](#page-40-0)
- – ["Synchronization" on page 41](#page-40-1)
- <span id="page-21-4"></span>– ["Configuring the RPM Unit in LABCAR-RTC" on page 42](#page-41-0)

#### <span id="page-21-2"></span><span id="page-21-0"></span>3.1 Generating Analog Signals

<span id="page-21-5"></span>The ES5340.2 Internal Combustion Engine Application has eight analog outputs. These outputs are used for different analog signals via an output multiplexer.

#### <span id="page-21-1"></span>3.1.1 Specification

The **output voltage range** is -10 V to +10 V for internal reference or -12 V to +12 V for external reference voltage – the **resolution** of the D/A converter is 16 bits.

All outputs are **galvanically isolated** and have an **electric strength** of ±60 V. In addition, each output has a cutoff relay.

The **accuracy** (internal reference) is ±5 mV, while the **maximum current** of an output is ±30 mA.

The following illustration shows the schematic circuit diagram of an output.

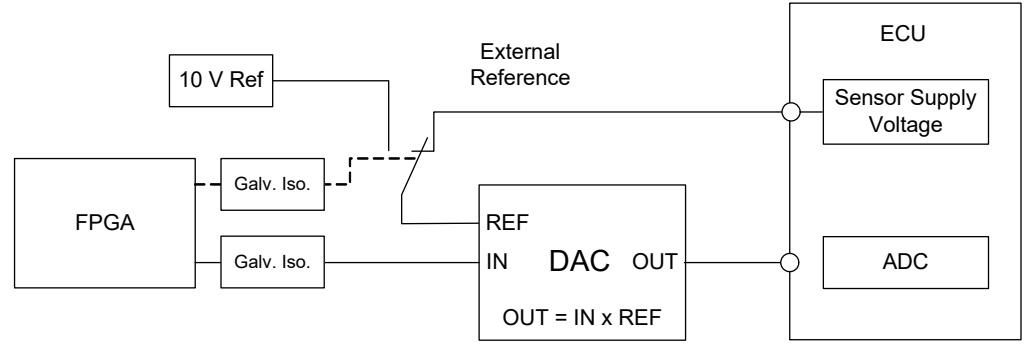

<span id="page-21-3"></span>**Fig. 3-1** Schematic Circuit Diagram of the Analog Outputs

For each of the eight channels CH0 to CH7, you can choose between the internal (10 V) and the external source for the reference voltage (in LABCAR-RTC: "ES5340-Analog-Out-Mux" device, "Signals" tab, "Reference Voltage" column).

#### <span id="page-22-0"></span>3.1.2 Configuring the Analog Signals

<span id="page-22-2"></span>Which signals are assigned to the eight outputs is defined in the output multiplexer (see **["Output Multiplexers for the Analog Signals" on page 24](#page-23-0)**).

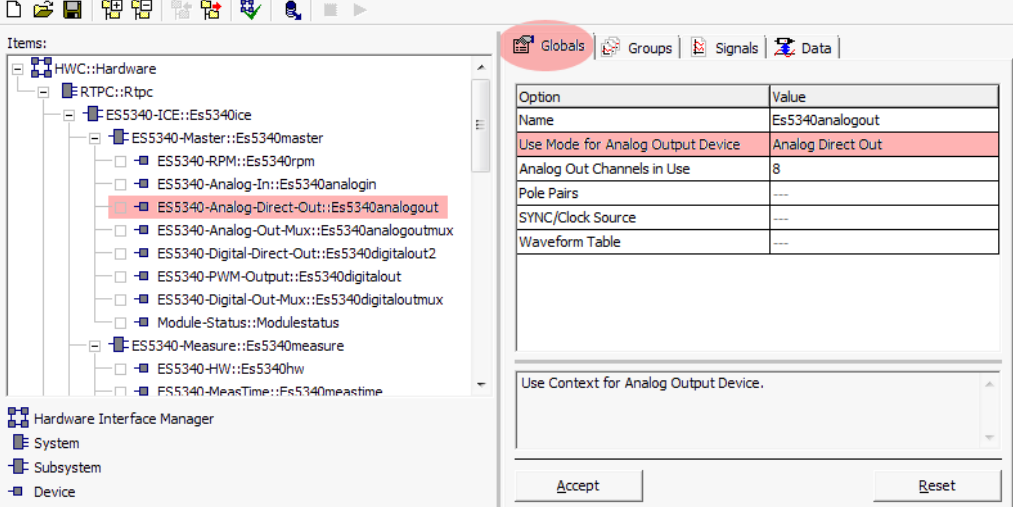

You can configure the analog channels themselves as follows.

#### <span id="page-22-1"></span>*Analog Direct Out*

This can be used to output constant voltages and values calculated in the computation grid of a model – specified by the value of "OutValue\_*n*" [-1.0 to +1.0]:

 $U_{\text{out}}$  = OutValue  $n * U_{\text{Ref}}$ 

# <span id="page-23-1"></span><span id="page-23-0"></span>3.2 Output Multiplexers for the Analog Signals

<span id="page-23-2"></span>Each analog output has a multiplexer that can be used to define the signal for this output.

*Sources for the Analog Outputs*

The analog output channels can be driven by different sources:

- Signals from ES5340-Analog-Direct-Out
- Signals from ES5340-Analog (arbitrary signal generators)
- Signals from ES5340-Knock (knock generators)

The sources are configured in LABCAR-RTC with the "ES5340-Analog-Out-Mux" item, "Signals" tab in the "Output Select" column.

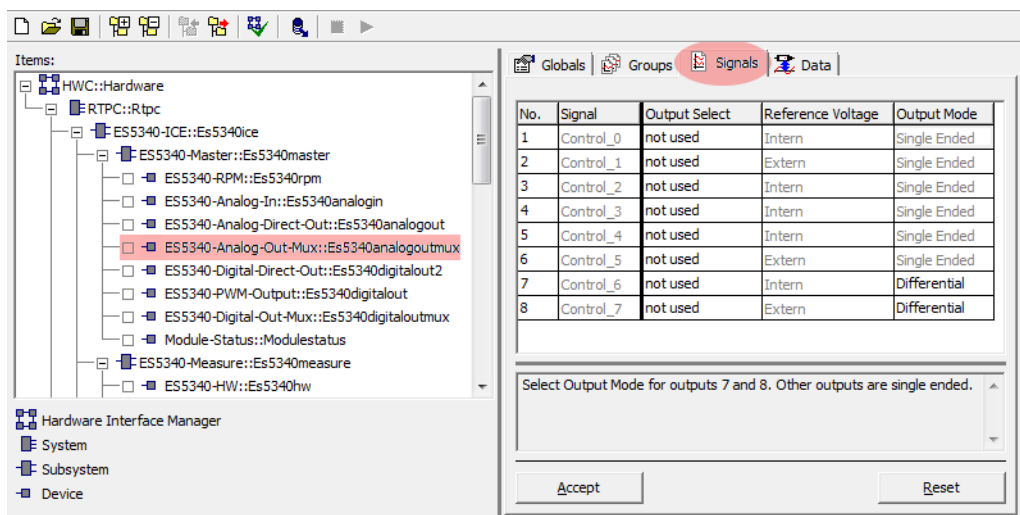

In the case of an ES5340.2 Internal Combustion Engine Application, eight signals can be configured for the outputs here.

# <span id="page-24-2"></span><span id="page-24-0"></span>3.3 Generating Digital Signals

<span id="page-24-3"></span>The ES5340.2 Internal Combustion Engine Application has eight digital outputs. These outputs are used for different digital signals via an output multiplexer.

#### <span id="page-24-1"></span>3.3.1 Specification

<span id="page-24-4"></span>The **output voltage** is 0 to 60 V (open collector) or 5 V (internal pull-up).

All outputs are **galvanically isolated** and have an **electric strength** of ±60 V – in addition, each output has a cutoff relay.

The **maximum current** of an output is  $\pm$ 15 mA. The **rise time**  $(0 \vee \rightarrow 5 \vee)$  is 2 μs, while the **fall time**  $(5 \vee \rightarrow 0 \vee)$  is 2 μs.

#### *Signal Generation*

The configuration of the digital outputs can be done in the RTIO editor by the item ..ES5340-Digital-Out-Mux" (see ["Output Multiplexers for the Digital](#page-27-0) **[Signals" on page 28](#page-27-0)**).

A schematic diagram for a digital output is shown in [Fig. 3-2 on page 26.](#page-25-0)

S1 is a slow switch to select the "Output Mode".

S3 is a slow switch to cut off the signal.

S2 is a fast low-side switch to generate the output signal "Digital Output i" in real-time. In doing so, S3 is closed.

Generation of a digital output signal "Digital Output i":

- The signal that is set in the "Signals" tab through "Output Select" determines the cycle time for S2.
- The pull-up resistor determines the voltage level of the signal. In the column "Output Mode" in the "Signals" tab, you can choose between an internal pull-up resistor ("Pull-Up to +5 V") and an external pull-up resistor ("Open Collector"), see [Fig. 3-2.](#page-25-0)
- By closing S2, the low-phase of the signal is generated. By opening S2, the high-phase is generated.

**Output Mode: Pull-Up to +5 V**

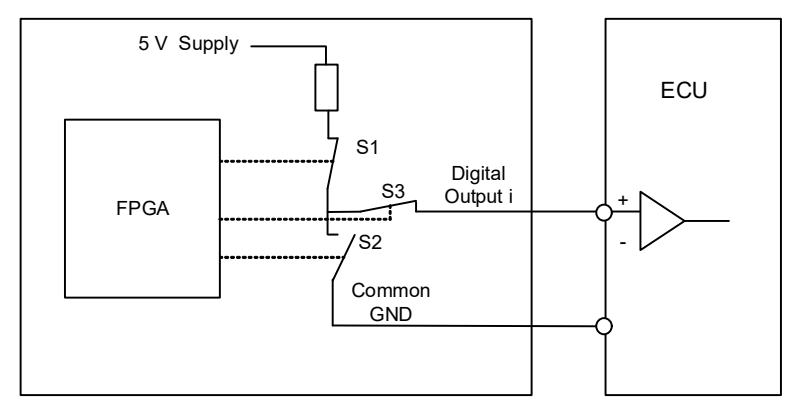

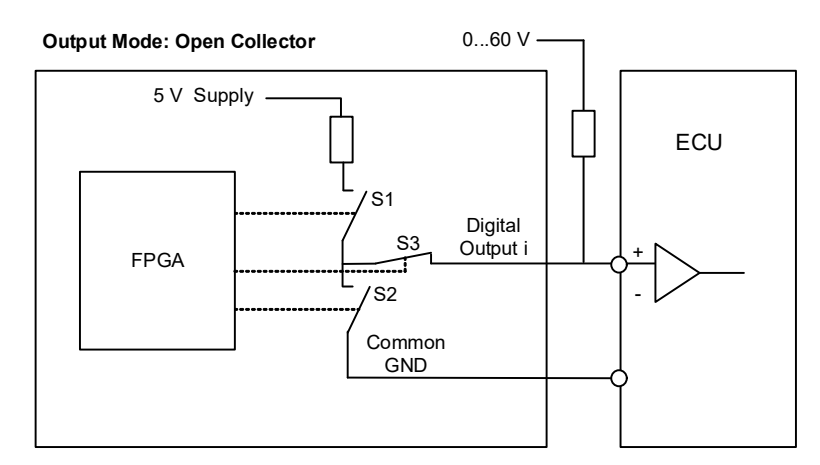

<span id="page-25-0"></span>**Fig. 3-2** Schematic Circuit Diagram of a Digital Output

#### <span id="page-26-0"></span>3.3.2 Configuring the Digital Signals

<span id="page-26-2"></span>Which signals are assigned to the eight outputs is defined in the output multiplexer (see **["Output Multiplexers for the Digital Signals" on page 28](#page-27-0)**).

You can configure the digital channels themselves as follows.

<span id="page-26-1"></span>*Digital Direct Out* 

These outputs enable you to directly stimulate digital ECU inputs.

*PWM Output*

Here frequencies between 0 Hz and 100 kHz and duty cycles between 0.0 and 1.0 can be selected.

*SENT Signals*

The generation of signals according to the SENT specification SAE J2716 is possible on four output channels.

# <span id="page-27-1"></span><span id="page-27-0"></span>3.4 Output Multiplexers for the Digital Signals

Each digital output has a multiplexer that can be used to define the signal for this output.

<span id="page-27-2"></span>*Sources for the Digital Outputs*

The digital output channels can be driven by different sources:

- Output values of all Digital-Out RTIO elements (ES5340-Digital-Direct-Out and ES5340-PWM-Output)
- Digital signals of the arbitrary signal generators (ES5340-SigGen)
- SENT signals (ES5340-Out-SENT-V3)
- MSA Sensor signal

 $\begin{array}{cccccccccccccc} \multicolumn{3}{c|}{\color{blue}\top} & \multicolumn{3}{c|}{\color{blue}\top} & \multicolumn{3}{c|}{\color{blue}\top} & \multicolumn{3}{c|}{\color{blue}\top} & \multicolumn{3}{c|}{\color{blue}\top} & \multicolumn{3}{c|}{\color{blue}\top} & \multicolumn{3}{c|}{\color{blue}\top} & \multicolumn{3}{c|}{\color{blue}\top} & \multicolumn{3}{c|}{\color{blue}\top} & \multicolumn{3}{c|}{\color{blue}\top} & \multicolumn{3}{c|}{\color{blue}\top} & \multicolumn{3}{c|}{\color$ 

The sources are configured in LABCAR-RTC with the "ES5340-Digital-Out-Mux" item, "Signals" tab in the "Output Select" column.

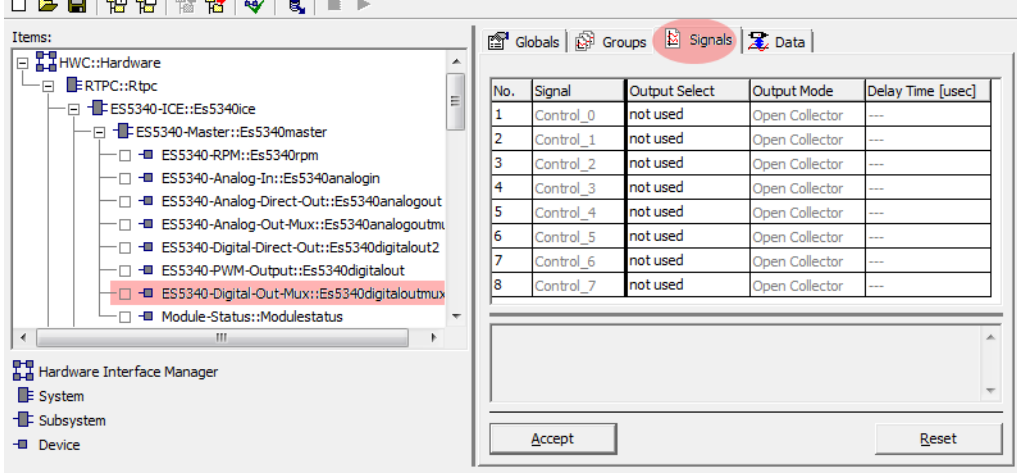

The output mode can be set to "Open Collector" or "Pull-Up to +5V".

# <span id="page-28-3"></span><span id="page-28-0"></span>3.5 Analog Inputs

<span id="page-28-6"></span><span id="page-28-4"></span>The ES5340.2 Internal Combustion Engine Application has four inputs for measuring analog signals.

<span id="page-28-1"></span>3.5.1 Specification

The **input voltage range** for two inputs is 0 to 5 V, with two additional inputs, it is 0 V to +40 V. All inputs are **galvanically isolated** and have an **electric strength** of ±60 V – the **impedance** of the inputs is 1 MΩ.

<span id="page-28-5"></span>The **sampling rate** is 500 kSamples/s (software averaging is possible using 2<sup>n</sup> (n =1 to 8) samples) at a **resolution** of 12 bits.

<span id="page-28-2"></span>3.5.2 Configuring the Analog Inputs

The analog inputs can be used to measure battery voltages and other constant voltages (control signals).

The type of averaging used for the detected signals can be configured in LAB-CAR-RTC in the "ES5340-Analog-In" item of the "Signals" tab.

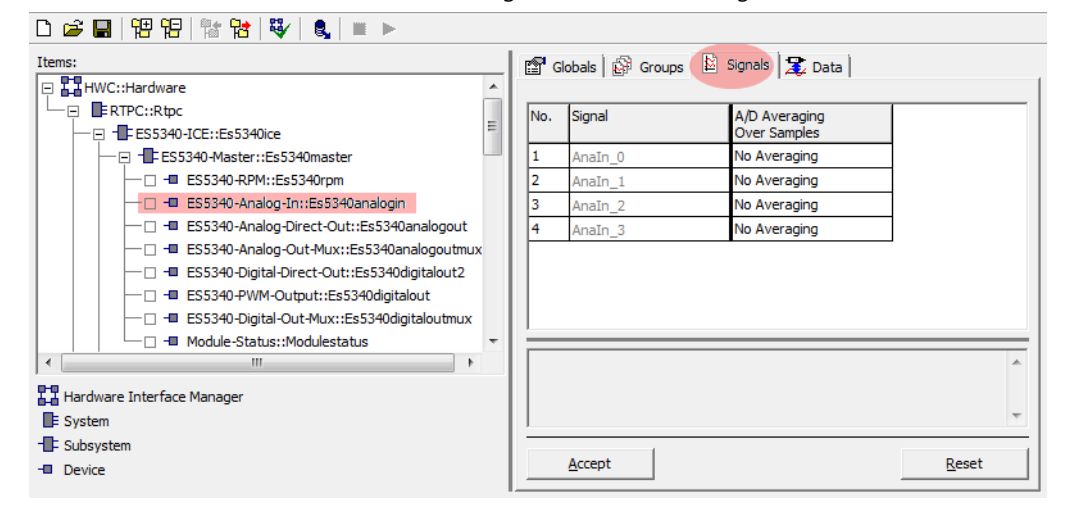

#### <span id="page-29-3"></span><span id="page-29-0"></span>3.6 Digital Inputs

<span id="page-29-6"></span><span id="page-29-5"></span>The ES5340.2 Internal Combustion Engine Application has 20 inputs for measuring digital signals.

#### <span id="page-29-1"></span>3.6.1 Specification

The **input voltage range** is 0 to +60 V. All inputs are **galvanically isolated** and have an **electric strength** of  $\pm 60$  V.

The maximum **input frequency** is 125 kHz, and the **resolution** is 8 ns (125 MHz).

Each input has two independently **programmable thresholds** for determining the status of the input ("High" or "Low"). The setting range for these threshold values is 0 V to +10 V.

The following illustration shows the schematic circuit diagram of a digital input.

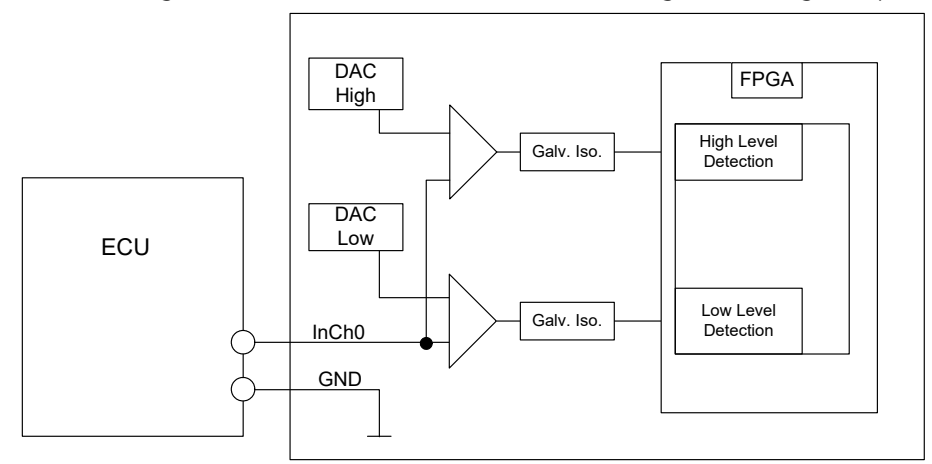

<span id="page-29-7"></span>**Fig. 3-3** Schematic Circuit Diagram of a Digital Input

#### <span id="page-29-4"></span><span id="page-29-2"></span>3.6.2 Threshold Comparison

Each of the 20 input signals of the ES5340.2-ICE is compared to two threshold values in the FPGA. This comparison leads to a conversion of the analog input signal to digital 0/1 information.

The thresholds can be configured by software – the following three possibilities are available:

- Comparison to 1/3 UBatt\_X and 2/3 UBatt\_X  $(X = A...E)$
- Comparison to the four analog inputs Analn 0...3
- Comparison to any two thresholds which can be configured by software (RTIO).

#### <span id="page-30-0"></span>3.6.3 Configuring the Digital Inputs

The reference voltages and the angle windows are configured in the "ES5340- HW" item in the RTIO.

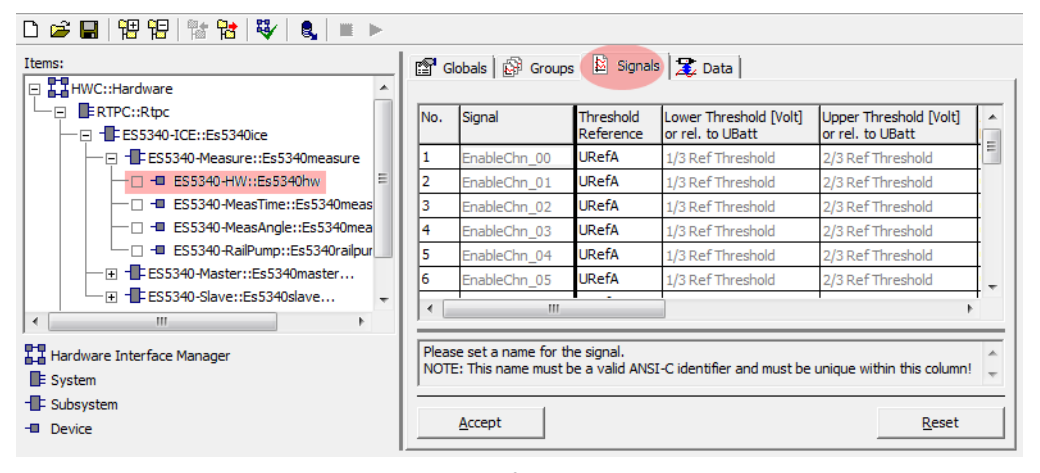

The measurement modes are defined in the items "ES5340-MeasTime" and "ES5340-MeasAngle".

<span id="page-31-0"></span>Digital outputs of ECUs are often configured as open emitter or open collector. In a vehicle, such outputs are connected to small loads.

To measure such digital output signals of an ECU in an HiL setup, the ES5436.1 can be used as load simulation and the ES5340 for measurement.

A schematic diagram for the ECU, the ES5340 and the ES5436.1 is shown in [Fig. 3-4 on page 33.](#page-32-0)

The ES5436.1 has 48 current channels for currents in the range of 5 mA to 150 mA. These current channels can be combined with the 20 digital inputs of the ES5340.

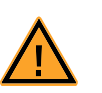

# **CAUTION!**

*Before connecting the ES5436.1, read the ES5436.1 User's Guide.*

*Technical Data of the ES5436.1 Power Sources*

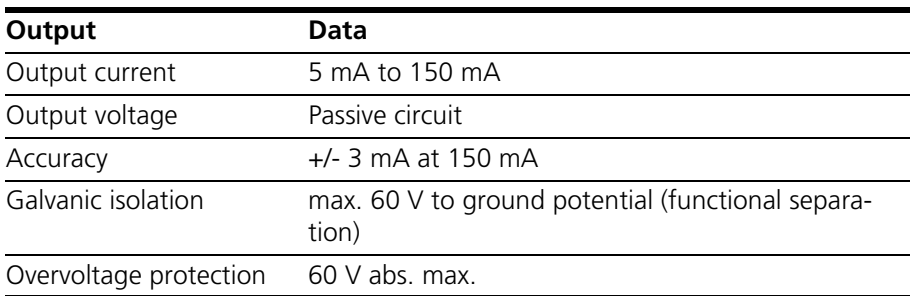

**Tab. 3-1** Technical data of the power sources

#### **Note**

*In the idle state (non activated load channel, operation mode "disabled") the power source's idle state current is ~70* μ*A.*

#### **Note**

*If the external voltage +VBAT < 6 V the power source doesn't carry any current.*

When connecting the ES5436.1, observe the following note:

#### **Note**

*The ES5436.1 use cases "Pull-Up", "Pull-Down" and "Bipolar" ( "Bipolar" for Hbridge configuration, see ["Configuration as H-Bridge" on page 34\)](#page-33-0) can be configured by software.* 

*For this reason, make sure that +VBAT and -VBAT are always connected.*

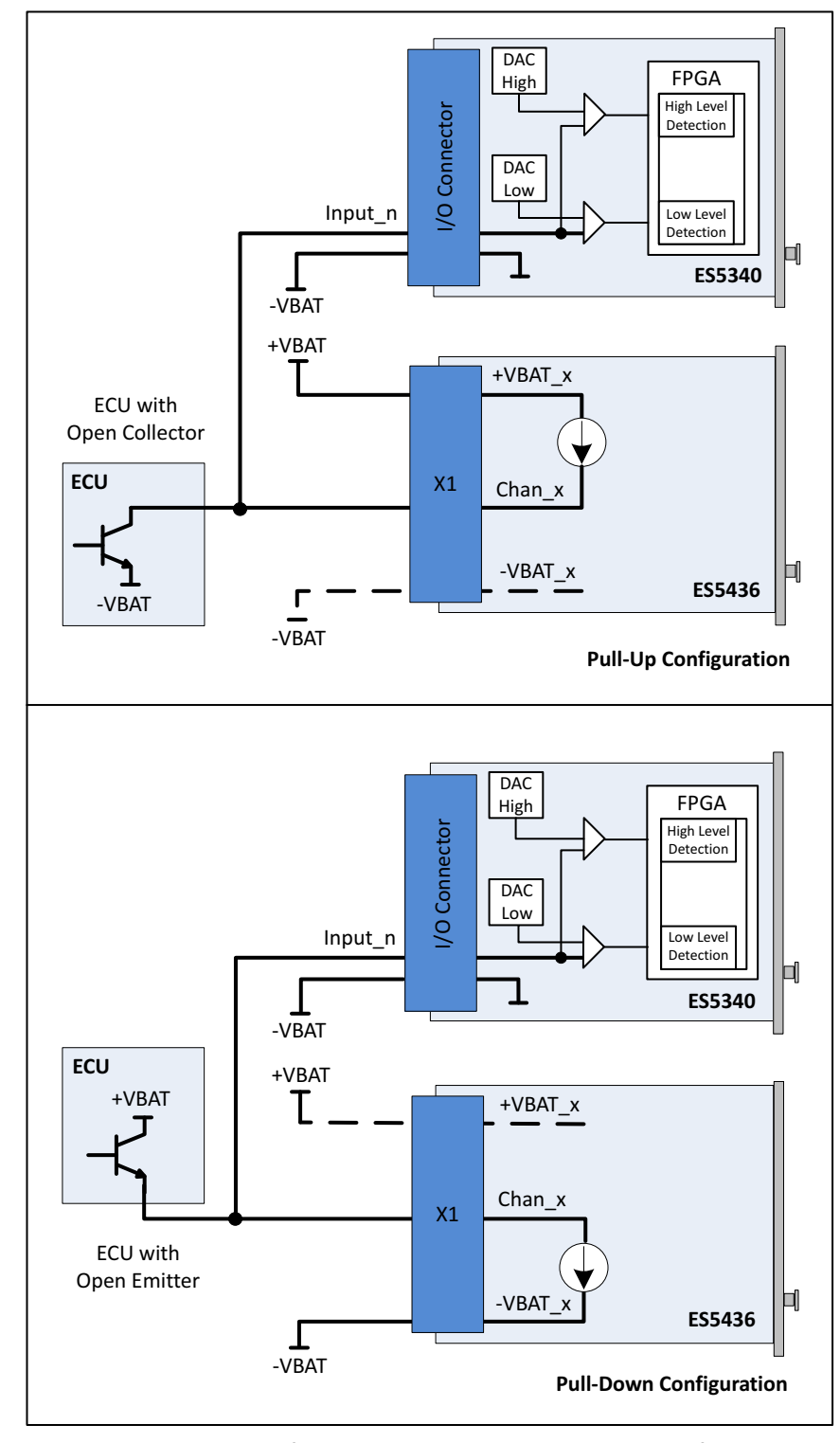

<span id="page-32-0"></span>**Fig. 3-4** Measurement of digital ECU output signals in the configuration "Pull-Up" or "Pull-Down" using ES5340 for measurement and ES5436.1 as load simulation

[Fig. 3-5](#page-33-1) shows the configuration as H-bridge.

<span id="page-33-0"></span>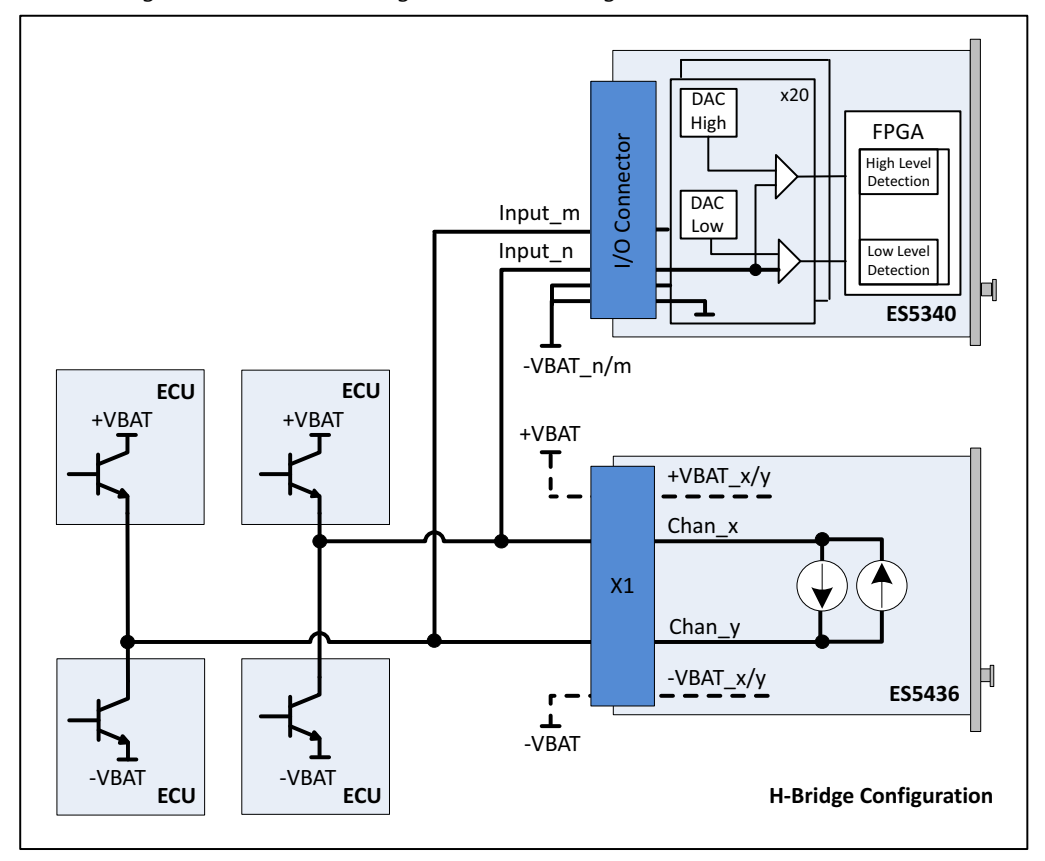

<span id="page-33-1"></span>**Fig. 3-5** Block diagram for configuration as H-bridge using ES5340 for measuring Chan\_x and Chan\_y

In case of H-bridge configuration, observe the following notes:

#### **Note**

*Channel 2i and channel 2i+1 of the ES5436.1 are coupled in each case and can be used for an H-bridge. Only if channels 2i and 2i+1 are used, there will be a current flow through the H-bridge.*

#### **Note**

*The ES5436.1 use cases "Pull-Up", "Pull-Down" and "Bipolar" ( for H-bridge) can be configured by software. For this reason, make sure that +VBAT and -VBAT are always connected.*

#### **Note**

*For the ES5340, the connections -VBAT\_m and -VBAT\_n [\(Fig. 3-5\)](#page-33-1) must be connected to the same -VBAT potential.*

#### <span id="page-34-0"></span>3.6.6 Measurement Modes

<span id="page-34-1"></span>The following measurement modes are available for the ES5340.2 Internal Combustion Engine Application. A detailed description of the individual methods is contained in the User's Guide for LABCAR-RTC.

#### *Time-based Modes*

With time-based (asynchronous) measurements, the relevant measure value (e.g. frequency, duty cycle or hightime) is calculated on the basis of the most recent edge entries available in the memory.

- Pulse-width measurements
	- High Time
	- Low Time
- Frequency and cycle time measurements
	- Cycle Time --/--
	- Cycle Time --\--
	- Frequency --/--
	- Frequency --\--
- Duty cycle measurements
	- Duty Cycle L/(L+H) --/--
	- Duty Cycle L/(L+H) --\--
	- Duty Cycle H/(L+H) --/--
	- Duty Cycle H/(L+H) --\--
- Level measurements
	- Level (Active High)
	- Level (Active Low)

#### *Angle-synchronous Modes*

Angle windows which are specified by a lower angle window limit (LWL) in CA° and an upper angle window limit (UWL) in °CA are characteristic for angle-synchronous measurements.

The user can define up to three angle windows per hardware channel which can overlap but whose size must not exceed 720 °CA (360 °CA with two-stroke engine).

- Additive pulse-width measurements
	- Additive Hightime
	- Additive Lowtime
- Measuring edges: angle stamp
	- Rising Edge of n-th Pulse
	- Falling Edge of n-th Pulse
- Measuring width of n-th pulse
	- H-Time n-th Pulse (H-Valid.)
	- H-Time n-th Pulse (L-Valid.)
- H-Time n-th Pulse (Pu Qual.)
- L-Time n-th Pulse (Pu Qual.)
- Measuring edges: time stamp
	- Time Stamp of n-th Rising Edge
	- Time Stamp of n-th Falling Edge
- Pulse count
	- Number of Low-Pulses
	- Number of High-Pulses

#### <span id="page-35-0"></span>3.6.7 Rail Pressure Measurements

The ES5340.2 Internal Combustion Engine Application provides the "ES5340- RailPump" item with the following speed-synchronous measurement modes for measuring rail pressure:

- Angle of first rising edge of a pulse sequence
- Angle of first falling edge of a pulse sequence
- Angle of last rising edge of a pulse sequence
- Angle of last falling edge of a pulse sequence

#### *Measuring First Edges*

The measurement mode for the first falling (or rising) edge works as follows (see the example of a first falling edge in [Fig. 3-6 on page 36](#page-35-1)):

After the definition of a measurement window (reaching from LWL to UWL) in the RTIO, a search takes place for the first falling edge of a pulse sequence. The angle range between this first falling edge and a specified reference angle is returned as measure value. The first rising edge is measured the same way.

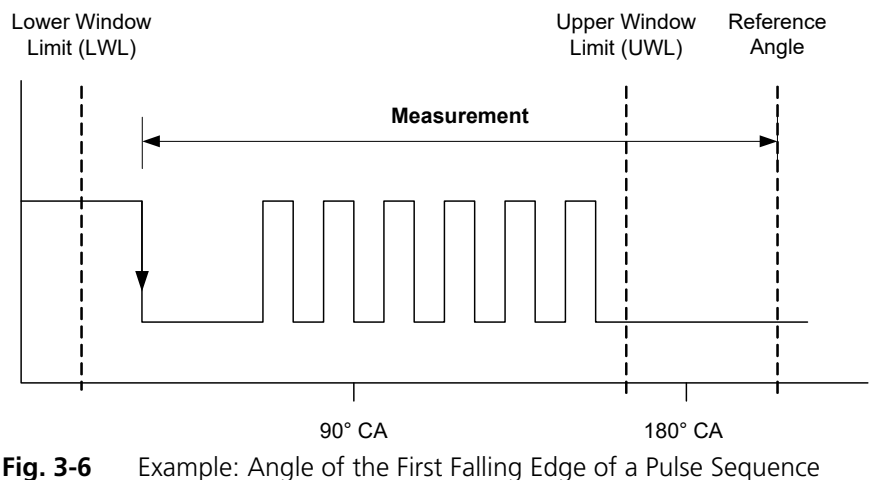

#### <span id="page-35-1"></span>**Note**

*Angle windows and reference angles can also be shifted by an offset angle in relation to the crankshaft angle.*

#### *Transferring the Measure Values*

In this case, the measure value can be determined as soon as the first falling edge is reached and then transferred to the RTIO.

#### *Measuring Last Edges*

[Fig. 3-7](#page-36-1) shows an example of a last falling edge - the angle difference between the last falling edge before the upper window limit is reached and a reference angle is measured. The last rising edge is measured the same way.

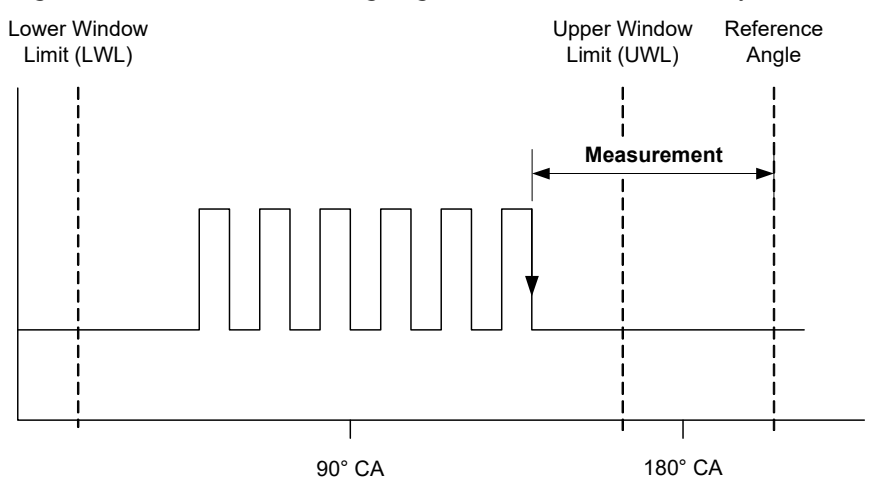

<span id="page-36-1"></span>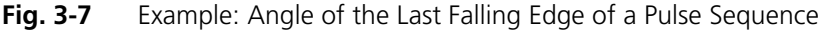

*Transferring the Measure Values*

The determination and subsequent transfer of the measure values is as follows: The angle of the falling edge currently detected is always stored in a register of the ES5340.2-ICE – as soon as a new falling edge is detected, the register is overwritten with the new angle value.

<span id="page-36-2"></span>Once the upper window limit is reached, the angle value last stored is read from the register, the difference to the reference angle  $(=$  the measure value) is calculated and then transferred to the RTIO.

#### <span id="page-36-0"></span>3.7 Arbitrary Signal Generators

There are eight analog and eight digital signal generators available on the ES5340.2-ICE. Each of the signal generators can play back one of the 16 waveforms. A central RPM generator and one variable clock generator per signal generator (maximum frequency: 1 MHz) are available as clock sources.

One individual basic phase as well as an additional phase shift can be selected per signal generator. The speed at which a change of the phase shift takes effect can be defined.

When using the variable clock generator, the frequency of the clock generator, the trigger mode (single shot, continuous) and a trigger signal can be specified.

The amplitude of the internal output signal of the signal generator can be varied between 0.0 and 1.0.

#### <span id="page-37-0"></span>3.7.1 RPM Generator

The ES5340.2-ICE has a central speed generator (RPM generator) which outputs an engine-speed-specific clock signal. This clock signal can be used by the signal generators to read out and output the waveforms. The maximum speed is 60000 rpm, the resolution in around 0.1 rpm. The speed signal itself can be modulated using a misfire generator.

For measuring purposes, the speed signal can be applied to the "SYNC" port (on the front panel) of the ES5340.2-ICE (see "Sync Port" on page 240).

#### *Angular Resolution*

The angular resolution is 65536 points per cycle. With a typical four-stroke engine with a period of 720 °CA, this corresponds to an angular resolution of around 0.01 °CA.

#### <span id="page-37-1"></span>3.7.2 Waveform Pool for Signal Generators

There are 16 waveforms available which can be used by the arbitrary signal generators. The user can describe the waveforms with tables. The signal trace in the table is written to the relevant waveform using an interpolation procedure.

#### **Waveform resolution.**

The maximum resolution of a waveform is determined by the maximum possible number of 65536 data points. Here too, the resolution can be reduced to 16 points in powers of two; please note that the resolution (1/(number of data points)) of a waveform must be smaller than or equal to the angular resolution. Normally the resolution of a waveform should correspond to the angular resolution.

The waveforms are read out and output by the signal generators. Either the central RPM generator can act as clock source or a variable frequency generator (maximum frequency: 1 MHz) in the signal generator is used.

#### **Waveform resolution smaller than angular resolution.**

If a high-frequency signal is to be output via the signal generator (using the variable frequency generator), it might be necessary to keep the resolution of one waveform smaller than the angular resolution.

The following example illustrates the procedure:

If a sinusoidal signal of 40 kHz is to be output, the signal table describes a single sine period. The angular resolution is 65536 points. Due to a maximum frequency of the variable clock generator of 1 MHz, the maximum signal frequency for the sinusoidal signal is 1 MHz/65536 = 15.25 Hz which, of course, is considerably less than the desired 40 kHz. By reducing the waveform resolution to, for example, 16 data points, the sinusoidal signal is stored several times in succession (in fact  $65536/16 = 4096$ -fold) in the waveform with  $65536$  data points. This results in a total maximum frequency for the sinusoidal signal of 1 MHz/16 = 62.5 kHz, which is above the desired frequency of 40 kHz. Due to a corresponding reduction of the variable clock frequency (f=1/rate) to 640 kHz, the desired sinusoidal signal can be generated with 40 kHz.

The example shows that due to a reduction in the waveform resolution in comparison to the angular resolution, the waveform resolution is not really reduced. The signal of the signal table is simply written to the waveform several times in succession and the "visible" resolution thus reduced.

#### <span id="page-38-0"></span>3.7.3 Knock Signal Generator

The knocking which occurs with a combustion engine can be simulated by the knock signal generator. A knock signal consists of individual knock packages. A knock package itself consists of a sinusoidal oscillation with selectable frequency and an envelope curve which modulates the sinusoidal oscillation with a duration which can be defined.

The following figure shows an individual knock package. A sine half wave is used as an envelope curve.

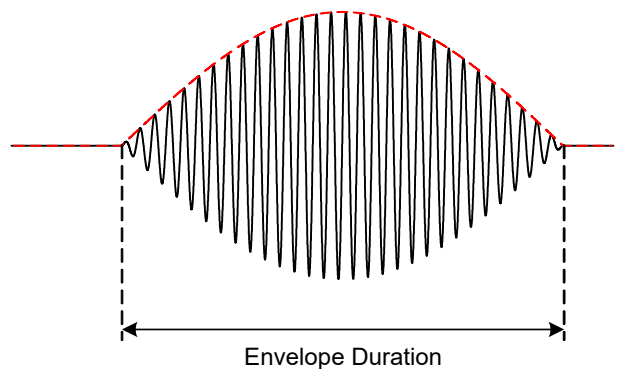

<span id="page-38-2"></span>**Fig. 3-8** A Knock Package

Non-knocking combustion also generates noises which are acquired by a real structure-borne noise knock sensor. A distinction is made between correct and knocking combustion via the control of the amplitude of the knock signal.

In addition, there is also a stochastic variation of the amplitude of a knock package. This is used for the simulation of variations in the knock signals which occur in real operation.

A certain amount of noise also exists if no knock package is being output. This basic noise is required for example to be able to get through the initial diagnostics of the sensor. Modern ECUs treat inputs without noise as faulty or not present.

The angular position (in °CA) of a knock signal as well as the occurrence of the knock event can now be controlled individually for each cylinder using a probability value or sequence tables (see ["Sequence Tables" on page 40\)](#page-39-0).

The knock signal generator has four internal outputs. You can select which cylinders serve the relevant output. In multi-cylinder vehicles, it is important that individual knock packages can overlay each other.

#### **Note**

*A maximum of four waveforms can overlay each other!*

#### <span id="page-38-1"></span>3.7.4 Misfire Control

A control mechanism is available on the ES5340.2-ICE to simulate misfiring; this results in a modulation of the speed of the RPM generator in a specific angle range. It is possible to modify the speed in relation to the specified speed of the RPM generator (reduce/increase by the factor 0.01 to 2.0). When simulating misfiring, the speed is normally reduced in comparison to the defined speed.

The start effect angle of speed modulation can be defined for each individual cylinder. The effect of speed modulation can be controlled for each cylinder using a probability value or sequence tables (see ["Sequence Tables" on page 40](#page-39-0)).

Speed modulation can be defined via four modulation profiles which represent the course of modulation over a complete period of 720 °CA (or 360 ° for twostroke engines). A value of 1.0 represents a non-existent modulation; 0.01 reduces the speed to 1% of the specified speed; 2.0 doubles the specified speed. One of the four available modulation profiles can be selected individually per cylinder.

#### <span id="page-39-0"></span>3.7.5 Sequence Tables

Sequence tables are used with the misfire generator and the knock signal generator. They make it possible for the user to describe complex knock and misfiring sequences.

A table with a maximum of 100 data points is used for this purpose. Once the sequence has been started, the sequence proceeds one data point per period. In the case of misfiring, a value greater than 0.5 at the relevant data point means that misfiring occurs in this period. With the knock signal generator, this value in the table can also be used to define the intensity with which the knock sensor perceives the knock signal (close cylinder: high value, distant cylinder: low value).

After 100 data points, the sequence is either started from the beginning again ("Sequence trigger = continuous"), or play-back is terminated ("Sequence trigger = Single Shot") and has to be restarted via the relevant trigger signal.

It is possible to specify one individual sequence per cylinder. There is, however, one common sequence ("Common Sequence") both with the misfire generator and the knock generator which all cylinders can access. This facilitates the fast setting of sequences which are to be used for several cylinders.

#### <span id="page-39-1"></span>3.7.6 MSA Sensor

Signal generators are also used to simulate crankshaft sensors which can detect the direction of rotation (MSA sensors). A tooth pulse has no fixed angle width but a fixed pulse duration. Moreover, the output signal is predefined as being a low-active open collector signal.

If an MSA sensor RTIO element is used, (potential) tooth center information is calculated for all waveform traces during configuration and stored in the waveform pool. However, not all waveforms are necessarily suitable for this algorithm; when an unsuitable waveform is selected, an error message is issued.

# <span id="page-39-3"></span><span id="page-39-2"></span>3.8 RPM Generator

<span id="page-39-4"></span>The ES5340.2 Internal Combustion Engine Application has a central RPM generator that outputs a speed-specific clock signal.

This RPM unit generates a 16-bit angle value that, in turn, is used for generating arbitrary signals using analog or digital signal generators.

The maximum speed is:

- 60000 rpm (for 720° crankshaft angle of a four-stroke engine)
- 30000 rpm (for 360° crankshaft angle of a two-stroke engine)

The angle resolution is 0.011 °CA (16 bit).

#### <span id="page-40-0"></span>3.8.1 Angle Clock Signal

<span id="page-40-3"></span>The angle clock signal consists of three signals (see [Fig. 3-9 on page 41\)](#page-40-2):

- The synchronization signal at  $0^{\circ}CA$
- The actual clock signal
- The signal for the direction of rotation (DOR)

A "High" level of the DOR signal means "rotation with increasing crankshaft angle," while a "Low" level means "rotation with decreasing crankshaft angle".

One of these three clock signals can be output via a multiplexer to the BNC connection on the front panel (see ["Connector for the Angle Clock Signal"](#page-46-2) [on page 47\)](#page-46-2).

In addition, the engine speed can be output to this connection. This signal is "High" (= 5 V) if the current crankshaft angle is between  $0^{\circ}$  and 360 $^{\circ}$  (or  $0^{\circ}$  and 180°) and "Low" (= 0 V) for crankshaft angles between 360° and 720° (or 0° and 360°).

The following illustration shows the course of the four signals over one camshaft revolution.

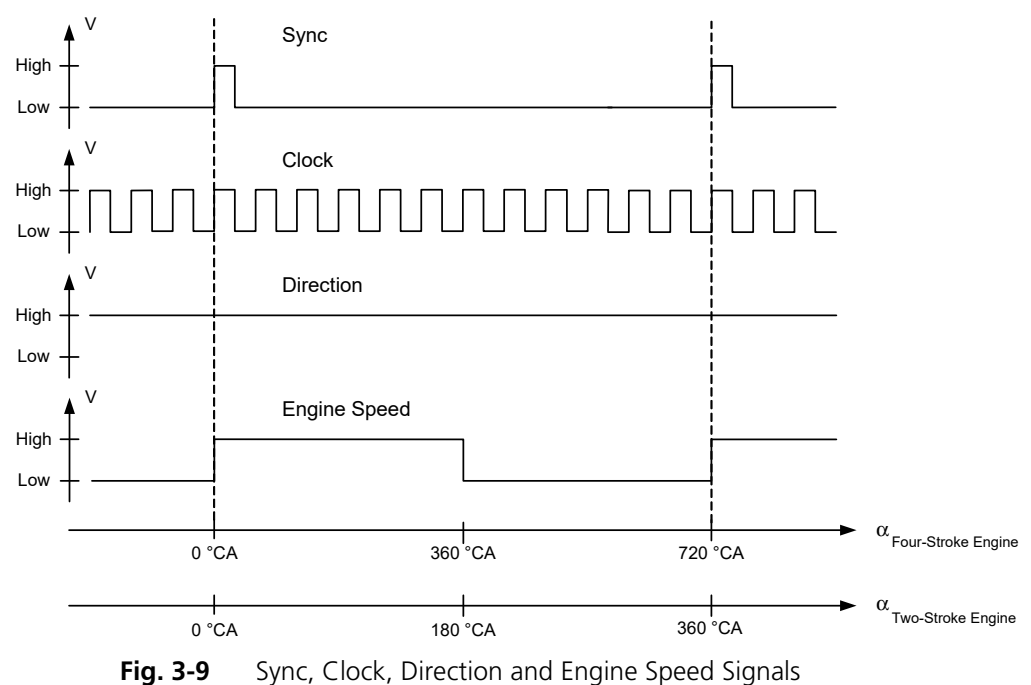

<span id="page-40-2"></span><span id="page-40-1"></span>3.8.2 Synchronization

An angle- or speed-based synchronization of multiple ES5340.2-ICE is possible. For this purpose, any ES5340.2-ICE is configured as the "RPM master", all others as "RPM slave".

#### <span id="page-41-0"></span>3.8.3 Configuring the RPM Unit in LABCAR-RTC

To define the operating mode of the RPM unit, select the item "ES5340-RPM" in LABCAR-RTC and select the "RPM Operating Mode" option in the "Globals" tab.

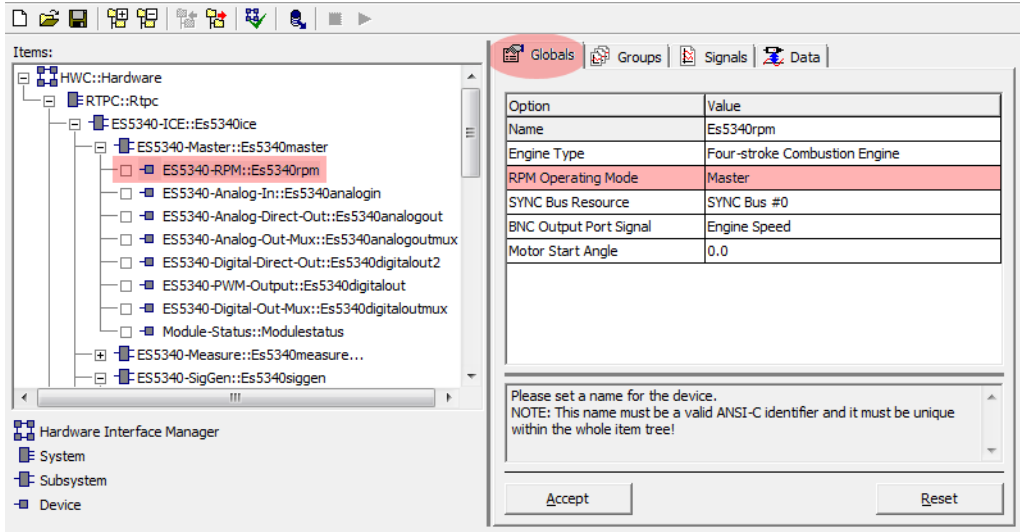

The following settings are possible for the "RPM Operating Mode" option:

• **Slave**

The ES5340.2-ICE is synchronized to an external angle clock signal.

• **Master**

The angle clock signal is generated – based on the mechanical angular velocity – on the ES5340.2-ICE.

# <span id="page-42-0"></span>**4 Connector Assignment and Display Elements**

<span id="page-42-2"></span><span id="page-42-1"></span>This chapter contains the description of the connectors and display elements of the ES5340.2 Internal Combustion Engine Application.

It consists of the following sections:

• ["Connector Assignment" on page 44](#page-43-0)

This section describes all connectors on the front panel.

- – ["Connector for the Outputs" on page 44](#page-43-1)
- – ["Connector for the Inputs" on page 45](#page-44-0)
- – ["Connector for the Angle Clock Signal" on page 47](#page-46-0)
- • ["Display Elements" on page 47](#page-46-1)
	- This section describes the meaning of the LED display on the front panel.

# <span id="page-43-0"></span>4.1 Connector Assignment

<span id="page-43-3"></span>This section describes the assignment of the connectors of the inputs and outputs of the ES5340.2-ICE.

<span id="page-43-1"></span>4.1.1 Connector for the Outputs

The connector is a DSUB25 connector (female). The shielding is to the front panel and housing potential and thus to protective earth.

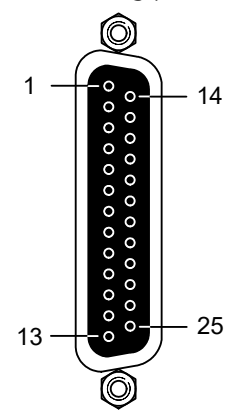

<span id="page-43-2"></span>**Fig. 4-1** Connector for the Outputs (Top View)

| Pin           | <b>Signal</b>           | Pin                         | <b>Signal</b>            |  |
|---------------|-------------------------|-----------------------------|--------------------------|--|
| 1             | Analog Output Channel 0 | 14                          | Ground Channel 0         |  |
| $\mathcal{L}$ | External Ref. Channel 0 | 15                          | Digital Output Channel 0 |  |
| 3             | Analog Output Channel 1 | 16                          | Ground Channel 1         |  |
| 4             | External Ref. Channel 1 | 17                          | Digital Output Channel 1 |  |
| 5             | Analog Output Channel 2 | 18                          | Ground Channel 2         |  |
| 6             | External Ref. Channel 2 | 19                          | Digital Output Channel 2 |  |
| 7             | Analog Output Channel 3 | 20                          | Ground Channel 3         |  |
| 8             | External Ref. Channel 3 | 21                          | Digital Output Channel 3 |  |
| 9             | Analog Output Channel 4 | 22                          | Ground Channel 4         |  |
| 10            | External Ref. Channel 4 | 23                          | Digital Output Channel 4 |  |
| 11            | Analog Output Channel 5 | 24                          | Ground Channel 5         |  |
| 12            | External Ref. Channel 5 | 25                          | Digital Output Channel 5 |  |
| 13            | n.c.                    | Housing to protective earth |                          |  |

**Tab. 4-1** Assignment of the Connector for the Outputs

#### **Note**

*Analog and digital ground of an output channel are identical!*

#### <span id="page-44-0"></span>4.1.2 Connector for the Inputs

<span id="page-44-2"></span>The connector is a DSUB62HD connector (male). The shielding is to protective earth.

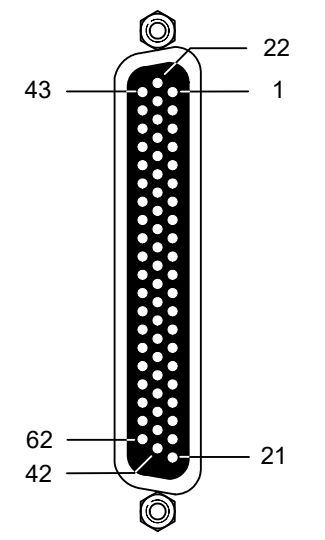

<span id="page-44-1"></span>**Fig. 4-2** Connector for the Inputs (Top View)

| Pin | <b>Signal</b>                 | Pin | <b>Signal</b>                  | Pin | <b>Signal</b>                    |
|-----|-------------------------------|-----|--------------------------------|-----|----------------------------------|
| 1   | Analog Output<br>Channel $6-$ | 22  | Analog Output<br>Channel $6 +$ | 43  | Analog Output<br>Channel 6 AGND  |
| 2   | Digital Output<br>Channel 6   | 23  | Excitation +                   | 44  | Digital Output<br>Channel 6 AGND |
| 3   | Analog Output<br>Channel 7-   | 24  | Analog Output<br>Channel $7 +$ | 45  | Analog Output<br>Channel 7 AGND  |
| 4   | Digital Output<br>Channel 7   | 25  | Excitation -                   | 46  | Digital Output<br>Channel 7 AGND |
| 5   | Digital Input<br>Channel 0    | 26  | Digital Input<br>Channel 13    | 47  | Digital Input Ground             |
| 6   | Digital Input<br>Channel 1    | 27  | Digital Input<br>Channel 14    | 48  | Digital Input Ground             |
| 7   | Digital Input<br>Channel 2    | 28  | Digital Input<br>Channel 15    | 49  | Digital Input Ground             |
| 8   | Digital Input<br>Channel 3    | 29  | Digital Input<br>Channel 16    | 50  | Digital Input Ground             |
| 9   | Digital Input<br>Channel 4    | 30  | Digital Input<br>Channel 17    | 51  | Digital Input Ground             |
| 10  | Digital Input<br>Channel 5    | 31  | Digital Input<br>Channel 18    | 52  | Digital Input Ground             |
| 11  | Digital Input<br>Channel 6    | 32  | Digital Input<br>Channel 19    | 53  | Digital Input Ground             |
| 12  | Digital Input<br>Channel 7    | 33  | Digital Input Ground           | 54  | Digital Input Ground             |
| 13  | Digital Input<br>Channel 8    | 34  | Digital Input Ground           | 55  | Digital Input Ground             |
| 14  | Digital Input<br>Channel 9    | 35  | Digital Input Ground           | 56  | Digital Input Ground             |
| 15  | Digital Input<br>Channel 10   | 36  | Digital Input Ground           | 57  | Digital Input Ground             |
| 16  | Digital Input<br>Channel 11   | 37  | Digital Input Ground           | 58  | Digital Input Ground             |
| 17  | Digital Input<br>Channel 12   | 38  | Digital Input Ground           | 59  | Digital Input Ground             |
| 18  | Digital Input Ground          | 39  | Analog Input<br>Ground         | 60  | Analog Input Ground              |
| 19  | Analog Input<br>Channel 0     | 40  | Analog Input<br>Channel 2      | 61  | Analog Input Ground              |
| 20  | Analog Input<br>Channel 1     | 41  | Analog Input<br>Channel 3      | 62  | Analog Input Ground              |
| 21  | Analog Input<br>Ground        | 42  | Analog Input<br>Ground         |     | Housing to protective earth      |

**Tab. 4-2** Assignment of the Connector for the Inputs

<span id="page-46-0"></span>4.1.3 Connector for the Angle Clock Signal

<span id="page-46-4"></span><span id="page-46-2"></span>The connector for the angle clock signal is a BNC connector (female).

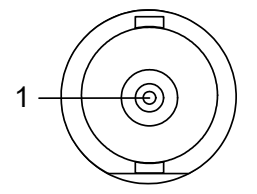

<span id="page-46-3"></span>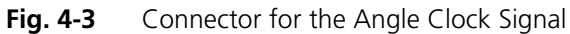

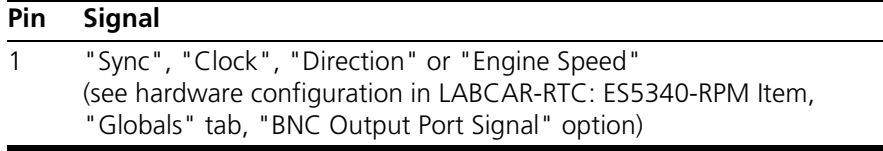

**Tab. 4-3** Assignment of the Connector for the Angle Clock Signal

# <span id="page-46-1"></span>4.2 Display Elements

The front panel of the ES5340.2 Internal Combustion Engine Application has an LED for identifying the board from the web interface of LABCAR-RTC.

# <span id="page-48-2"></span><span id="page-48-0"></span>**5 Technical Data and Standards**

# <span id="page-48-1"></span>5.1 Technical Data

<span id="page-48-3"></span>This chapter contains the technical data on the ES5340.2 Internal Combustion Engine Application.

*Analog Outputs*

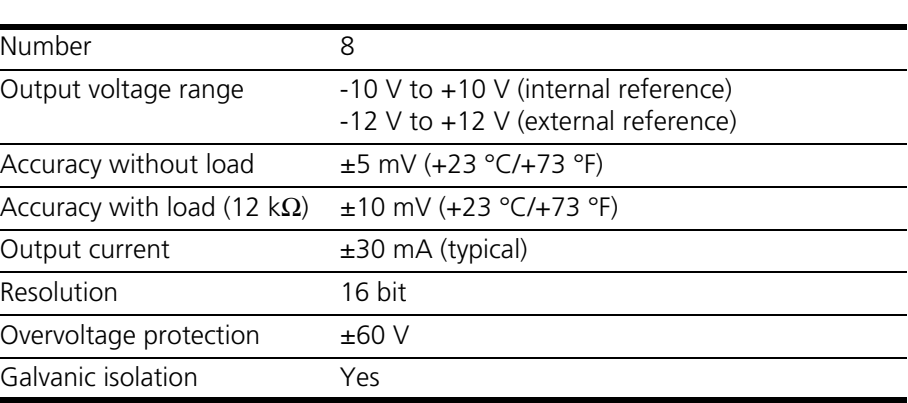

#### *Digital Outputs*

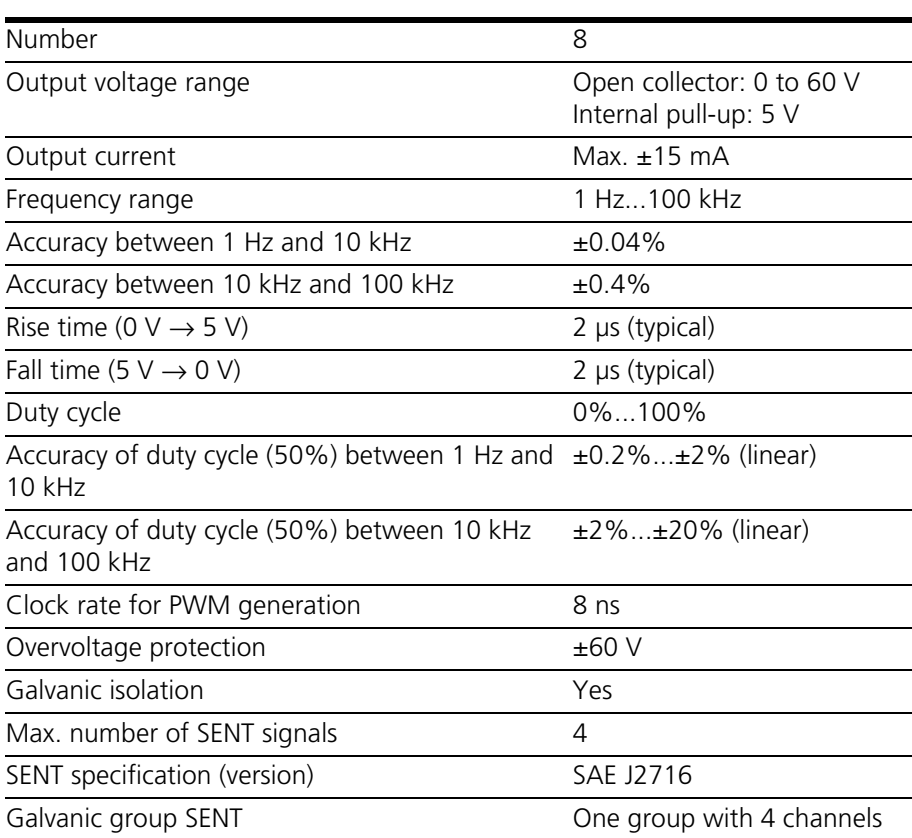

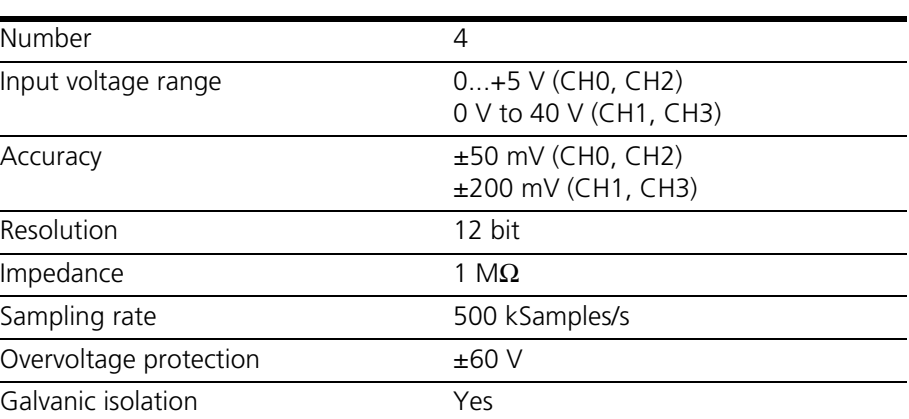

#### *Digital Inputs*

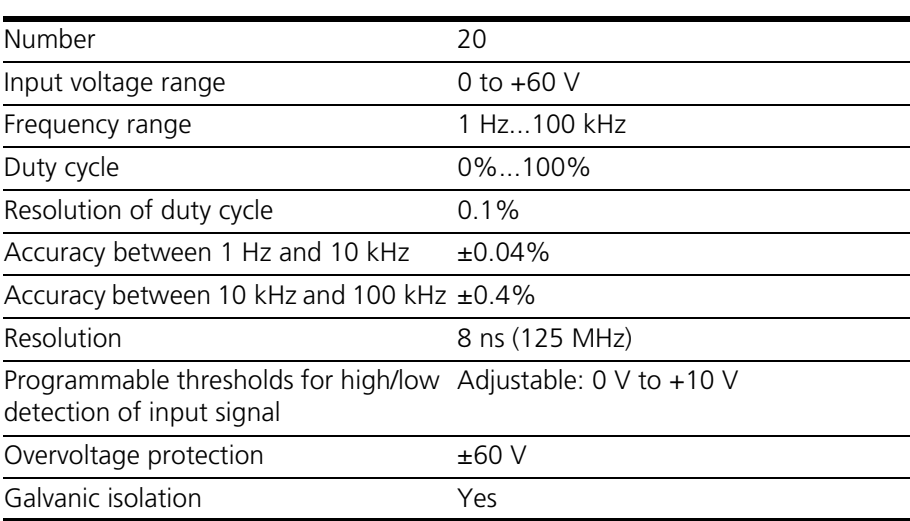

#### *RPM Clock Module*

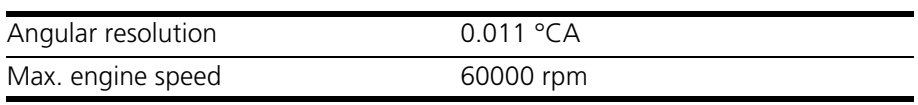

#### *Data Acquisition*

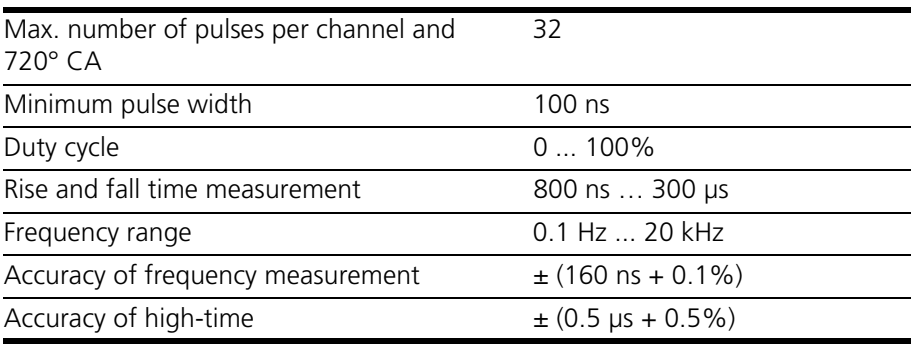

#### *Electrical Data*

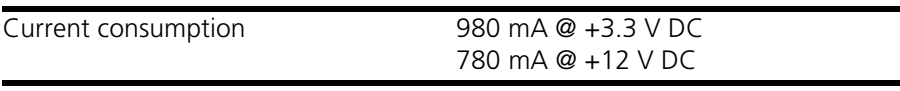

#### *Voltages/Currents/Power Consumption*

The maximum permitted voltages and currents for the products comply with the PCI-Express specifications. To guarantee the necessary outputs when more than one PCI-Express board is in operation, the RTPC power unit must have a minimum output of 400 W.

#### <span id="page-50-0"></span>*Ambient Conditions*

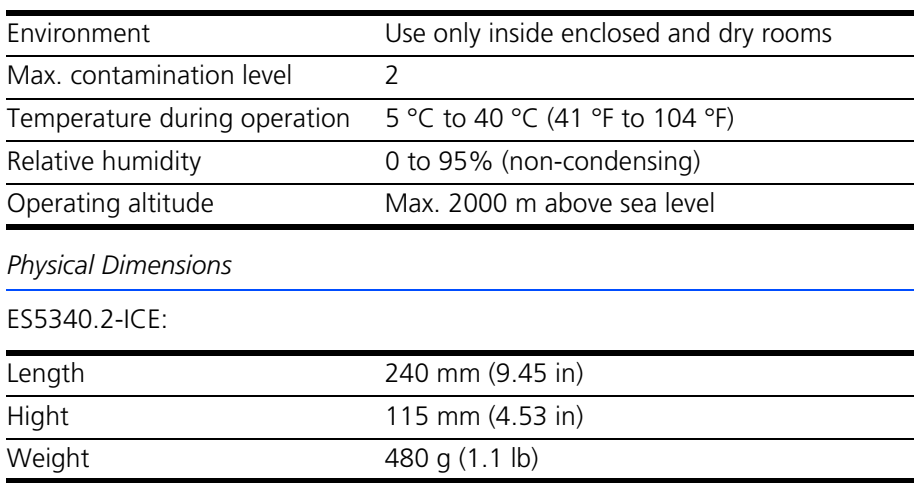

# <span id="page-51-0"></span>5.2 Fulfilled Norms and Standards

<span id="page-51-1"></span>The product meets the following norms and standards:

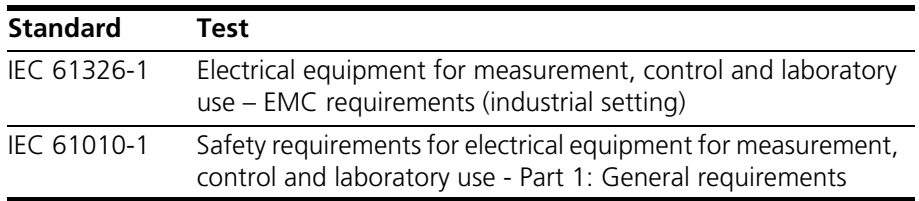

The product is only intended for use in industrial settings in accordance with EN 61326-1. Avoid potential radio interference when using the module outside of the industrial settings with additional shielding measures!

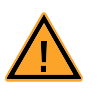

# **WARNING!**

*This is class A equipment. This equipment can cause radio interference in residential areas. Should that be the case, the operator may be requested to institute reasonable measures.*

# <span id="page-52-1"></span><span id="page-52-0"></span>**6 Ordering Data and Scope of Delivery**

<span id="page-52-2"></span>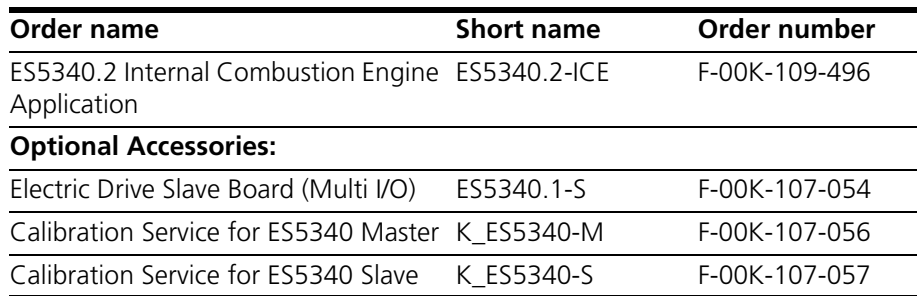

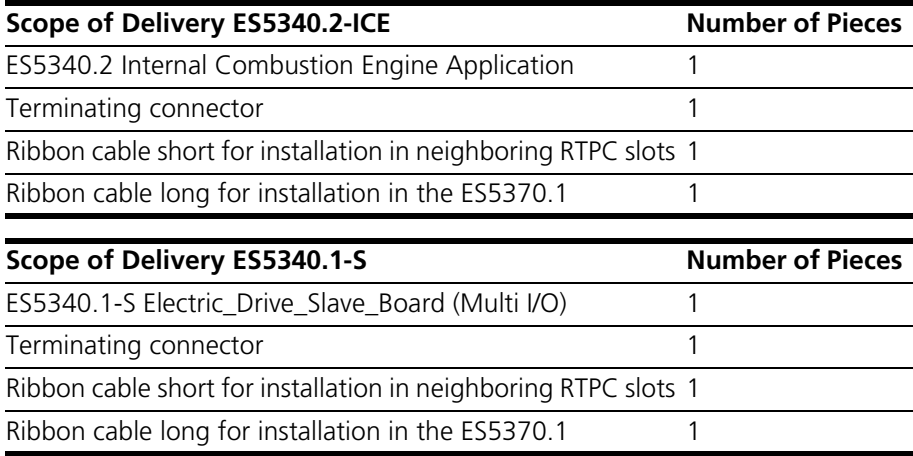

# <span id="page-54-0"></span>**7 ETAS Contact Addresses**

<span id="page-54-1"></span>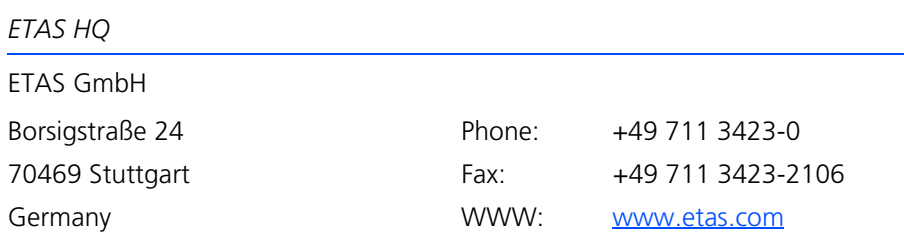

*ETAS Subsidiaries and Technical Support*

For details of your local sales office as well as your local technical support team and product hotlines, take a look at the ETAS website:

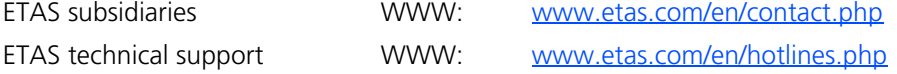

ES5340.2 Internal Combustion Engine Application - User's Guide 55

# <span id="page-56-0"></span>**Figures**

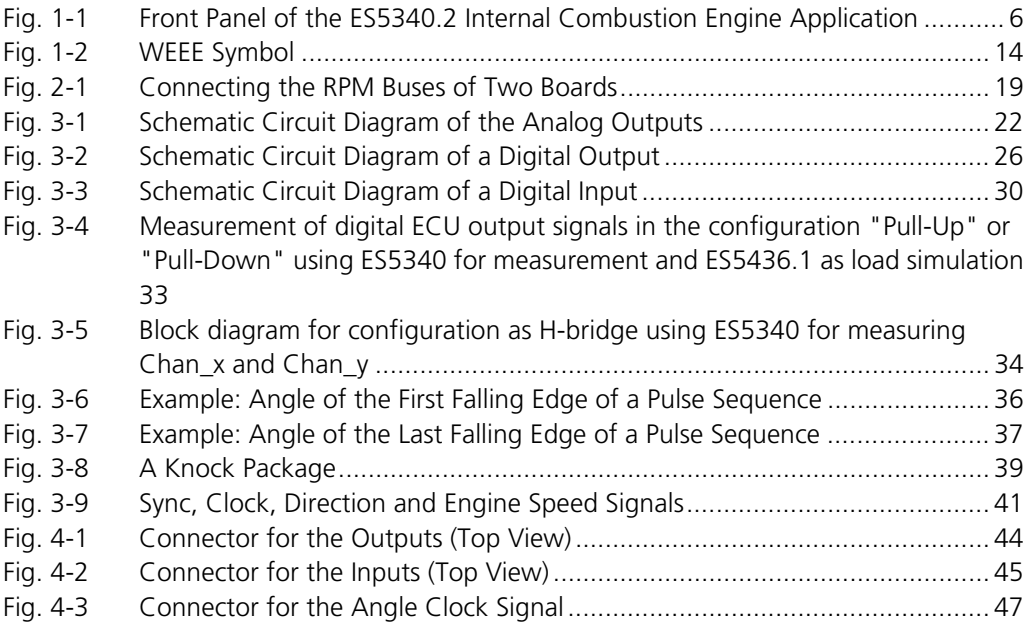

Figures ETAS

# <span id="page-58-0"></span>Index

#### **A**

Ambient Conditions [51](#page-50-0) Analog Direct Out [23](#page-22-1) Analog inputs [29](#page-28-4) configuration [29](#page-28-5) specification [29](#page-28-6) Analog signals [22](#page-21-4) analog direct out [23](#page-22-1) configuration [23](#page-22-2) specification [22](#page-21-5) Angle clock signal [41](#page-40-3) Approved Cables [9](#page-8-0)

#### **C**

CE Declaration of Conformity [12](#page-11-4) Cleaning [11](#page-10-0) Connecting/Disconnecting Devices [10](#page-9-0) Connector angle clock signal [47](#page-46-4) input signals [45](#page-44-2) output signals [44](#page-43-3) Connectors [43](#page-42-1)

#### **D**

De-Energizing a Plug-In Board [9](#page-8-1) Digital Direct Out [27](#page-26-1) Digital inputs [30](#page-29-5) specification [30](#page-29-6)

Digital signals [25](#page-24-3) configuration [27](#page-26-2) digital direct out [27](#page-26-1) specification [25](#page-24-4) Documentation [7](#page-6-4)

#### **E**

Electrical Safety and Power Supply [9](#page-8-2) ETAS Contact Addresses [55](#page-54-1)

#### **F** Field of Application [8](#page-7-1)

**G** General Safety at Work [8](#page-7-2)

#### **H**

Hardware requirements [17](#page-16-5) HW Compatibility List [17](#page-16-6)

#### **I**

Identifications on the product [12](#page-11-5) Installation [18](#page-17-4) Installation Location [10](#page-9-1) Insulation Requirements for Lab Power Supplies [9](#page-8-3) Intended Use [8](#page-7-3)

#### **M**

Maintenance [11](#page-10-1)

Measurement modes [35](#page-34-1)

#### **O**

Ordering Data [53](#page-52-1) Output multiplexer sources [24](#page-23-2), [28](#page-27-2)

#### **P**

Product Back [14](#page-13-3) Product non-liability [7](#page-6-5)

# **R**

REACH [14](#page-13-4) Recycling [14](#page-13-5) Repairs [11](#page-10-2) Requirements for Operation [8](#page-7-4) Requirements for the Technical State of the Product [8](#page-7-5) Requirements for Users and Duties for Operators [7](#page-6-6) RoHS conformity China [13](#page-12-0) European Union [12](#page-11-6) RPM signal [40](#page-39-4)

#### **S**

Safety instructions [7](#page-6-7) Safety instructions, labeling [7](#page-6-8) Scope of Delivery [53](#page-52-2) Signal generators arbitrary [37](#page-36-2) Standards and norms [52](#page-51-1)

#### **T**

Threshold comparison [30](#page-29-7) Transport and Installation [10](#page-9-2)

### **V**

Ventilation [10](#page-9-3)

#### **W**

Waste Electrical and Electronic Equipment [14](#page-13-6) WEEE take-back system [14](#page-13-7)